# **AVC770**

# **Digitális quad recorder**

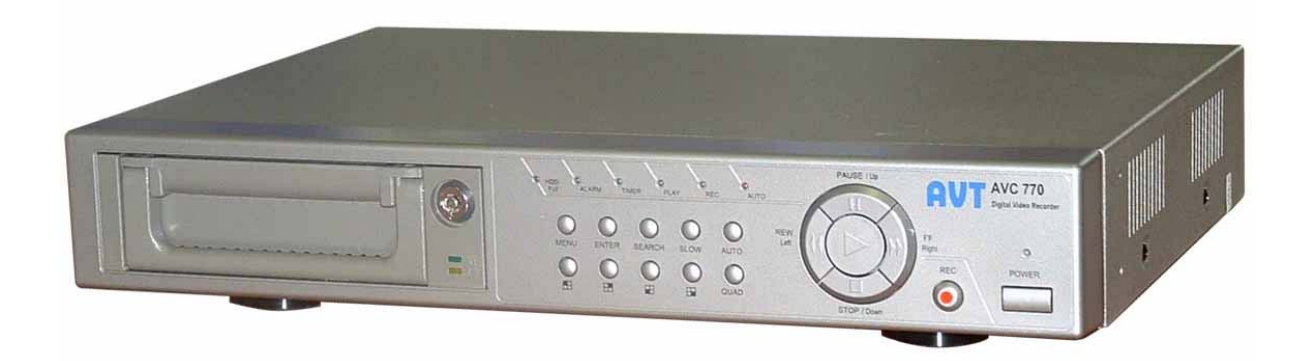

# *Felhasználói kézikönyv*

A leírás fontossági és bonyolultsági sorrendben tartalmazza a készülékre vonatkozó elméleti és gyakorlati ismereteket. A gyakorlati lépések képpel vannak illusztrálva, az elméleti megértést pedig az "érdekesebb" szavakat tartalmazó, a leírás végén található egyszerű szótár segíti.

# Tartalomjegyzék

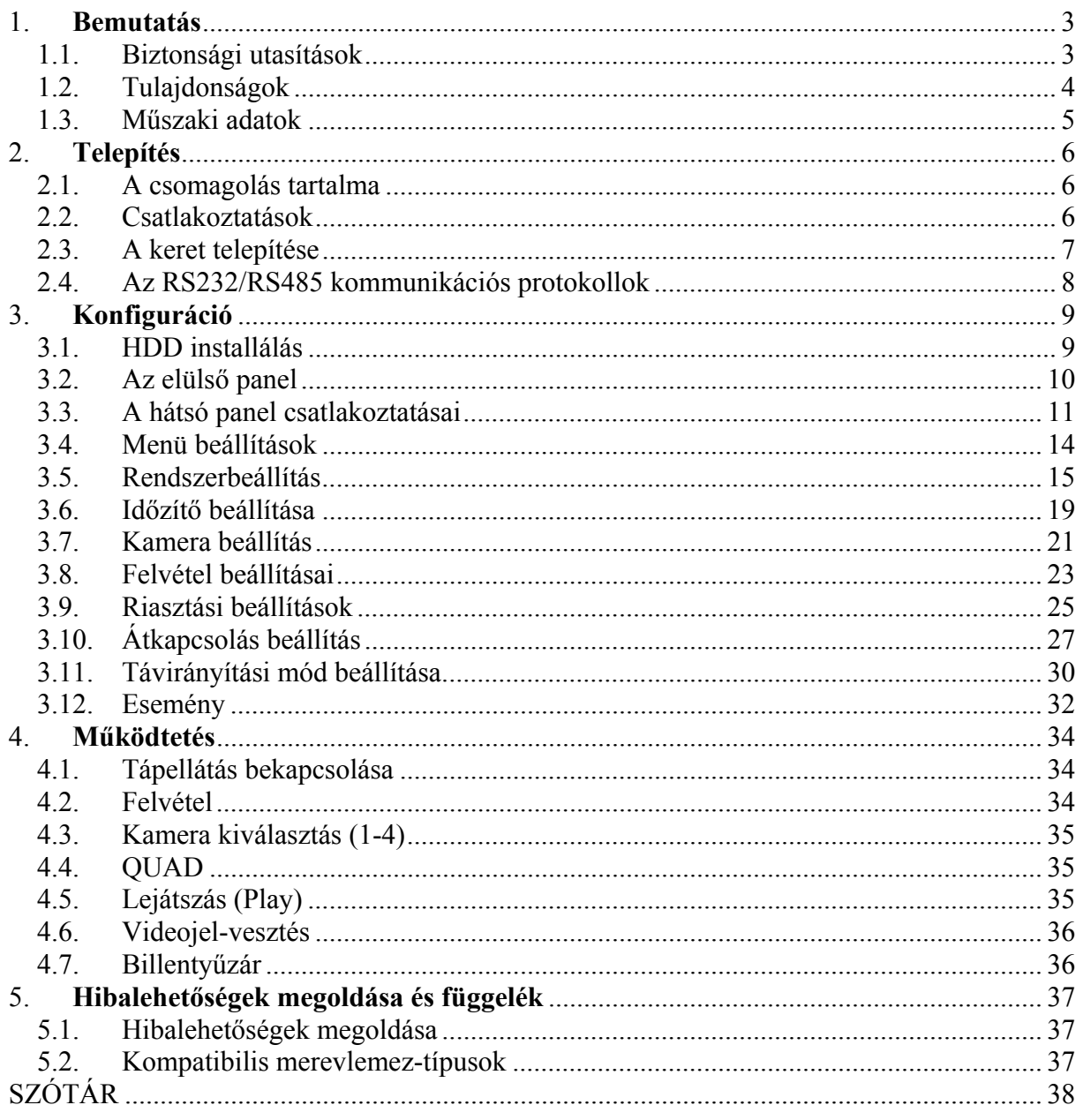

# **1. Bemutatás**

Köszönjük, hogy ezt a jó minőségű digitális quad recordert választotta. A DQR az analóg NTSC vagy PAL jelet digitális képekké alakítja át és egy cserélhető merevlemezre menti őket. A digitálisan felvett képnek számos előnye van a kazettára rögzített analóg képpel szemben. Nem szükséges sávhelyzet-szabályozás. A digitális képet idő vagy esemény szerint lehet indexelni, és azonnal meg tudja nézni a képet, miután kiválasztotta az időt és az eseményt. Le tudja fagyasztani a képet, gyors előre, gyors vissza, lassú előre és lassú visszatekercselést tud végrehajtani, anélkül, hogy a kép csíkozódna vagy elhasználódna. A készülék egy time-lapse videomagnót és egy quadot helyettesít.

# *1.1. Biztonsági utasítások*

### **Az összes biztonsági és működtetési utasítást el kell olvasni, mielőtt a telepítést megkezdené. Nem megfelelő használattal javíthatatlan károkat okozhat a készülékben.**

- 1.1.1. Kérjük AV TECH tápegységet használjon a készülékhez.
- 1.1.2. Kérjük óvatosan emelje és helyezze el a készüléket.
- 1.1.3. Ne tegye ki a készüléket közvetlen napsugárzásnak.
- 1.1.4. Ne használja a készüléket víz közelében vagy nedves helyen.
- 1.1.5. Ne öntsön semmilyen folyadékot a készülékre.
- 1.1.6. Mielőtt kihúzza ki a készülék csatlakozóját, kapcsolja le a tápellátásról.
- 1.1.7. A készüléket csak olyan tápellátással lehet használni, ami a felhasználói kézikönyvében van megadva.
- 1.1.8. A nem szakszerű javítás és alkatrészcsere tűzet, elektromos áramütést és egyéb károkat okozhat.
- 1.1.9. Rövid időn belül (3 másodperc) ne kapcsolja ki és be a készüléket.
- 1.1.10.Ne szervizelje saját kezűleg a készüléket. Minden javítást hozzáértő személlyel végeztessen.
- 1.1.11. A készüléket csak a gyártó által előírt tápfeszültségen szabad működtetni.
- 1.1.12. A telepítést csak szakképzett személy végezheti és meg kell felelnie az összes helyi előírásnak.

# *1.2. Tulajdonságok*

- 1.2.1. Helyettesít egy Quadot és egy Time-lapse videomagnót.
- 1.2.2. 4 audio bemenet / 2 audio kimenet
- 1.2.3. Élőképes és RTC (Real time) megjelenítés
- 1.2.4. Felbontás

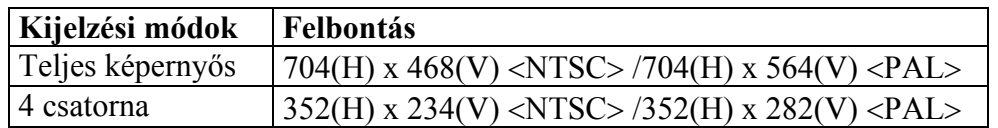

- 1.2.5. A fő monitor kimenet lehetővé teszi a teljes képernyős és a 4 kamera egyidejű megjelenítését.
- 1.2.6. Többképernyős kijelzési mód
	- Az alábbi kijelzési módok közül tud választani felügyeleti és DQR visszajátszási módban:

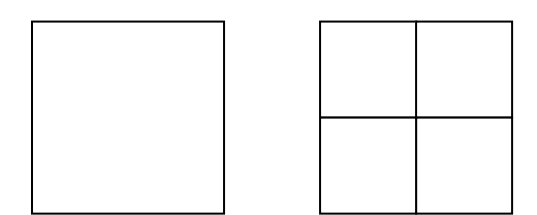

Teljes képernyő Quad

- 1.2.7. DQR visszajátszási módban a digitális zoom legfeljebb 2x2-es lehet
- 1.2.8. Minden csatornának független szöveg generátora van (legfeljebb 10 karakter).
- 1.2.9. Minden csatornához állítható képminőség
- 1.2.10. Riasztási bemenet és kimenet funkciók
	- 4 csatornás riasztási bemenet, ALARM megjelenítés és egy riasztási kimenet
	- Minden csatornához videojel-hiány érzékelés.
	- 160 eseményt rögzít.
- 1.2.11. Tápellátás-hiány memória funkció: a beállítások megmaradnak tápellátáshiány esetén is.
- 1.2.12. 1 cserélhető HDD, IDE típus
- 1.2.13. Időzítő: időzített felvétel
- 1.2.14. Megjelenítési képfrissítés legfeljebb 60 IPS (PAL-nál 50 IPS)
- 1.2.15. Felvételi képfrissítés legfeljebb 60 IPS (PAL-nál 50 IPS)
- 1.2.16. Gyors keresés dátum/idő, riasztás, teljes lista alapján.
- 1.2.17. Gyors és lassú visszajátszás többszörös sebességgel.
- 1.2.18. Biztonsági jelszó védelem
- 1.2.19. RS-232, RS-485 kommunikációs protokoll

## *1.3. Műszaki adatok*

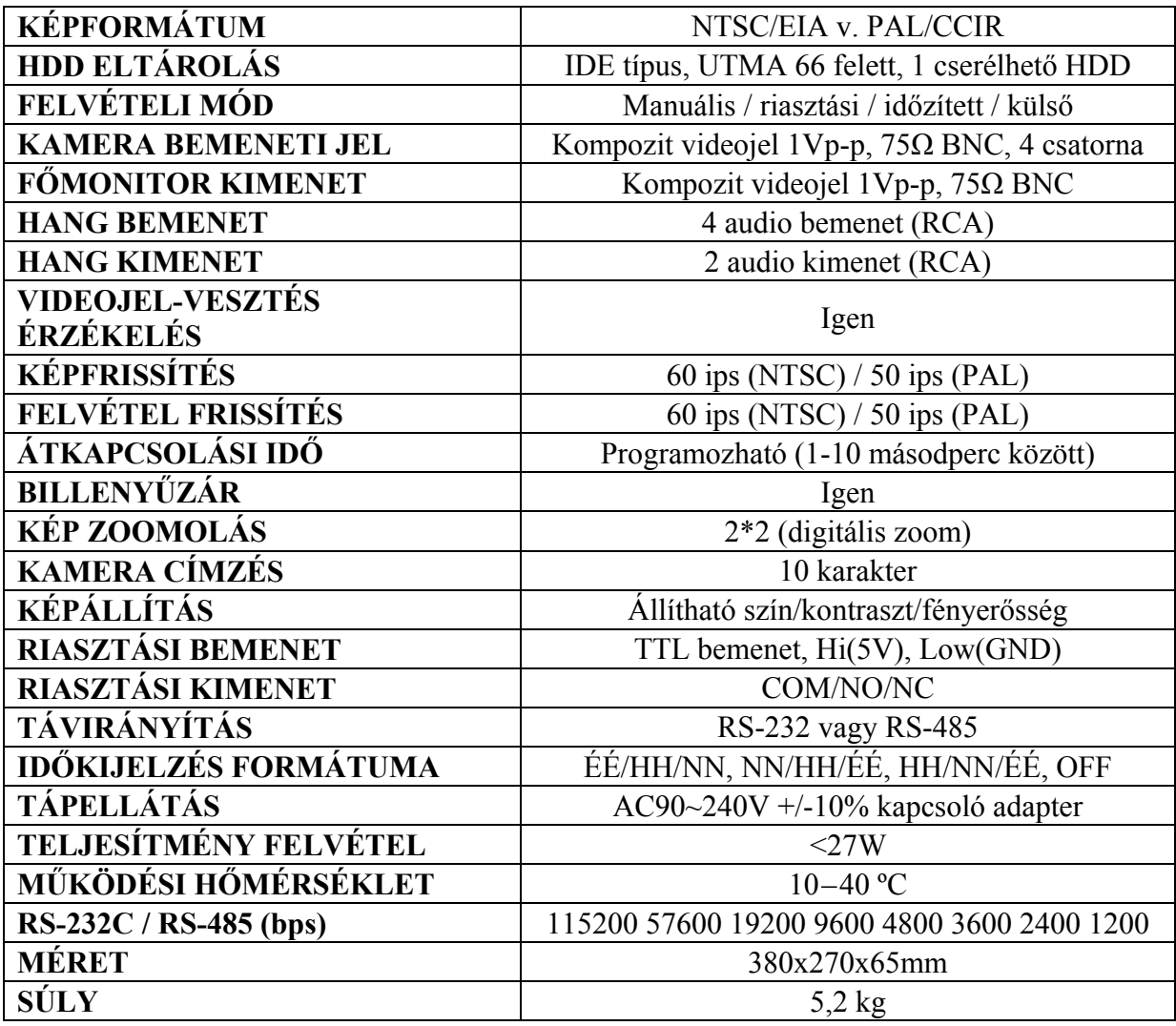

# **2. Telepítés**

# *2.1. A csomagolás tartalma*

A doboz a következő elemeket tartalmazza:

- Digitális Quad Recorder
- HDD keret
- Kulcs a kerethez (a HDD kerethez csatolva)
- Tápkábel
- Felhasználói kézikönyv
- Keret összeszerelő KIT

# *2.2. Csatlakoztatások*

2.2.1. Csatlakoztatás a kamerákkal

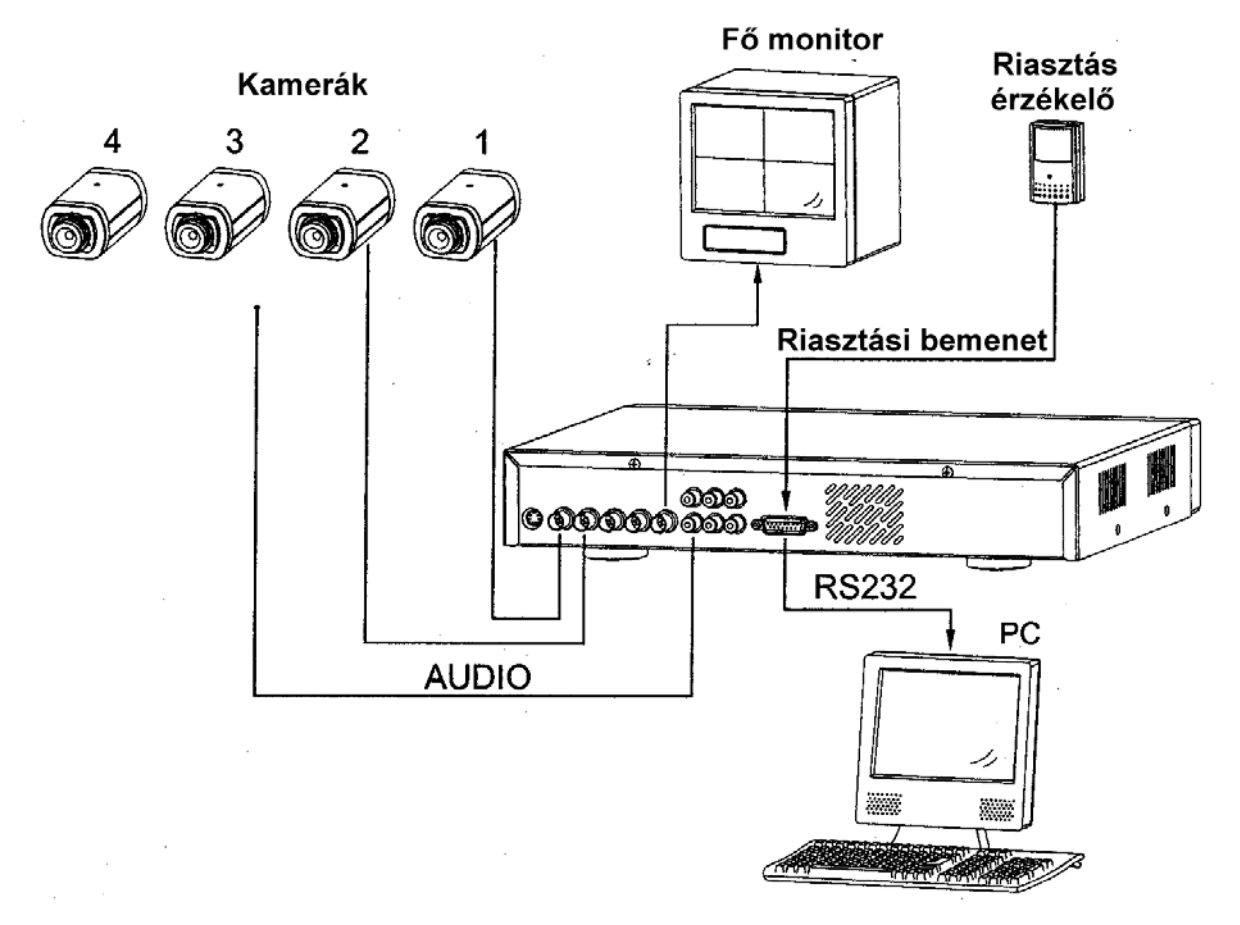

# *2.3. A keret telepítése*

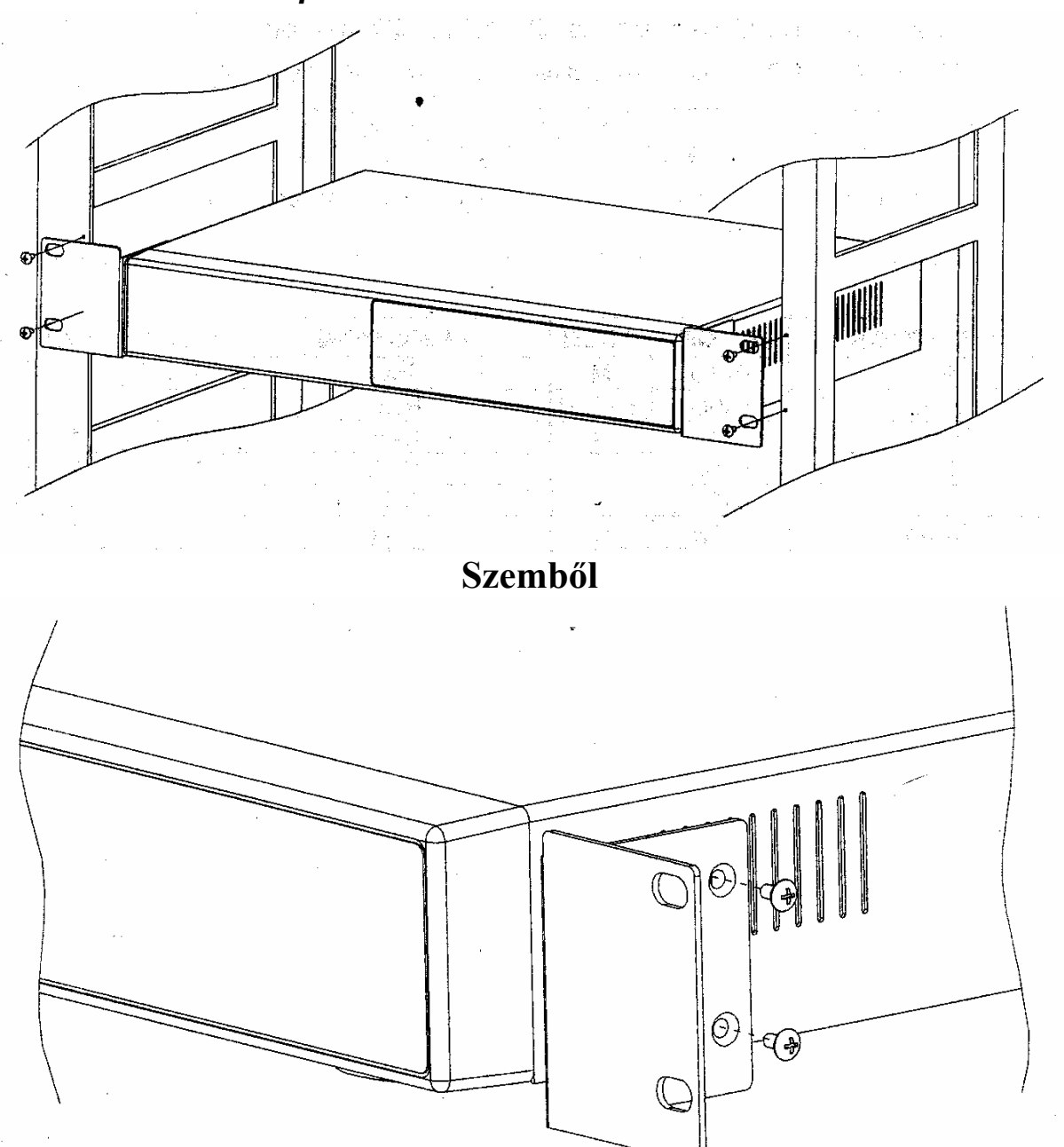

**Oldalnézetből** 

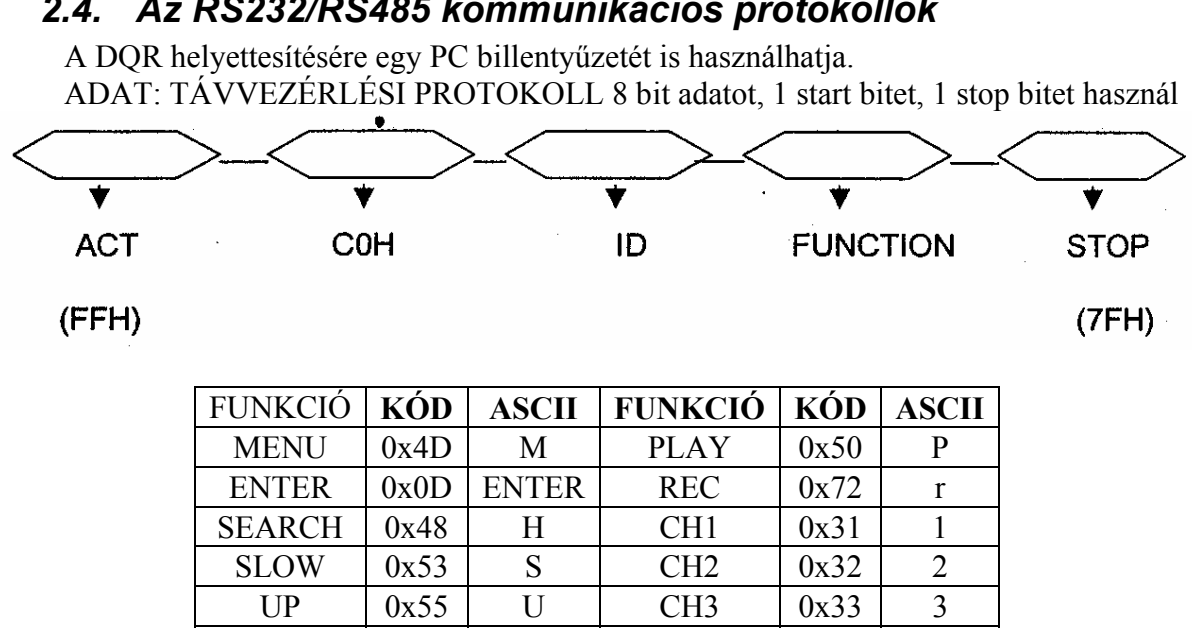

 $DOWN$   $\vert 0x4E \vert N \vert$  CH4  $\vert 0x34 \vert 4$ LEFT  $\vert 0x4C \vert$  L  $\vert 0x51 \vert 0$ RIGHT  $\vert 0x52 \vert$  R  $\vert$  AUTO  $\vert 0x41 \vert$  A

# *2.4. Az RS232/RS485 kommunikációs protokollok*

# **3. Konfiguráció**

# *3.1. HDD installálás*

- 3.1.1. A merevlemez behelyezése a keretbe
	- 3.1.1.1. Keresse meg a kulcsot a keretben
	- 3.1.1.2. A miniatűr kulcsot helyezze be a lyukba, fordítsa el az óramutató járásával megegyező irányba.
	- 3.1.1.3. Húzza a fogantyút kifelé, hogy a készülék testének eltávolíthassa a keretből.
	- 3.1.1.4. Nyomja meg a nyitógombot, hogy a felső takarólemez hátracsússzon és el lehessen távolítani.
	- 3.1.1.5. Helyezze be a DC tápkábelt és az IDE kábelt a HDD-be.
	- 3.1.1.6. Helyezze a HDD-t a készülék belsejébe és rögzítse oda a 4db 6#-32-es csavarral.
	- 3.1.1.7. Csúsztassa a felső takarólemezt a készülékre és tolja előre a rögzítéshez.
	- 3.1.1.8. Csúsztassa a készüléket vissza a rack keretbe.
- 3.1.2. Funkció-beállítások és működtetés
	- 3.1.2.1. Tápellátás és HDD belépés jelző

Ha a tápellátás be van kapcsolva, a jelző a következő üzeneteket tudja megjeleníteni:

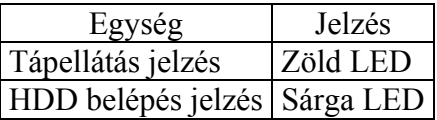

### 3.1.3. Billentyűzár

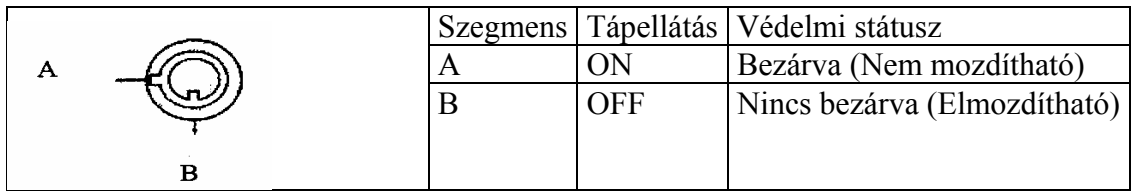

#### **Mielőtt a készüléknek tápellátást adna, ellenőrizze, hogy a billentyűzár "A" pozícióban van. Ellenkező esetben a HDD nem fog megfelelően működni.**

3.1.4. A felvételi idő függ a felvétel minőségétől és a felvételi sebességtől. Nézze meg a következő táblázatot.

### NTSC RENDSZER

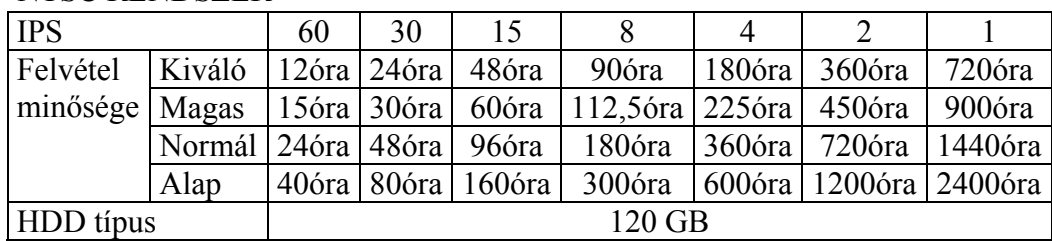

**MASCO Biztonságtechnikai és Nyílászáró Automatizálási Kereskedelmi Kft. 1045 Budapest, Madridi út 2.** 

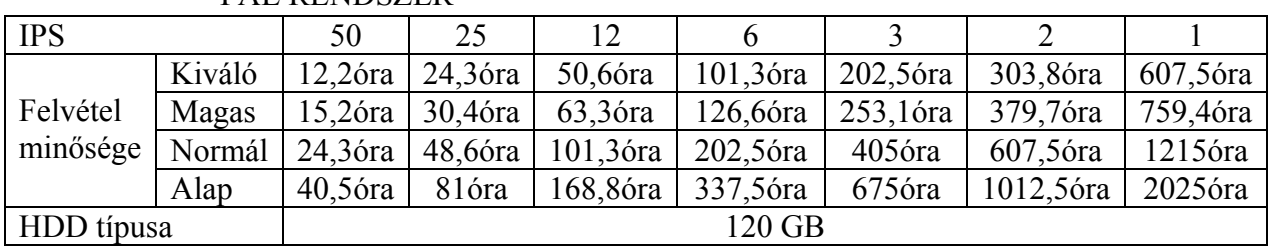

PAL RENDSZER

**Megjegyzés: a fenti adatokat egy normál TV program felvételekor rögzítették.** 

# *3.2. Az elülső panel*

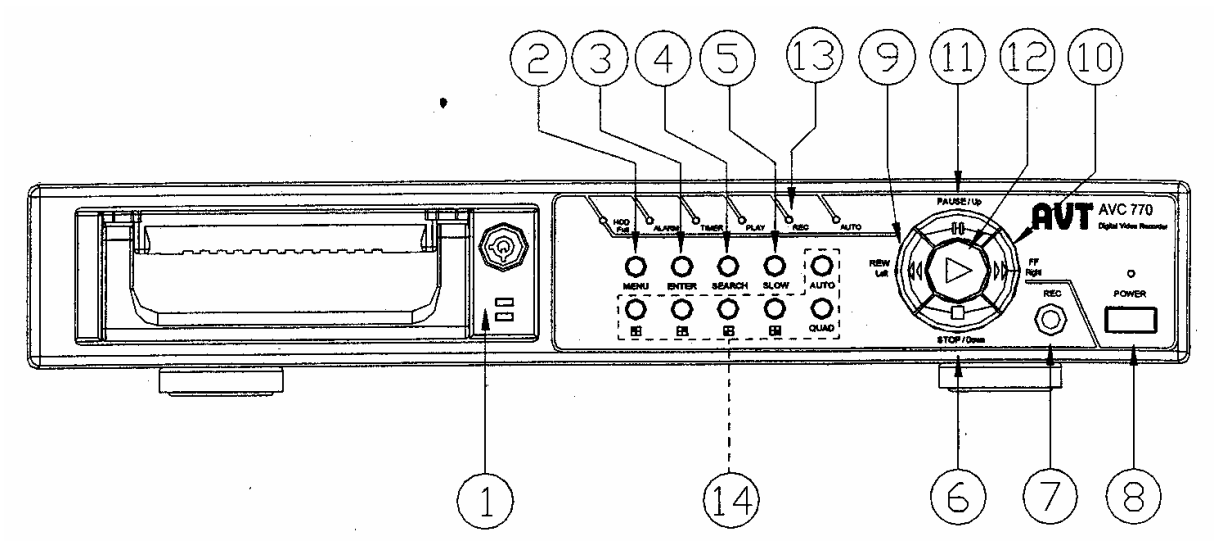

Az eszköz működtetéséhez kérjük kövesse a következő utasításokat.

- 1. Install HDD: ez az eszköz egy hordozható merevlemez meghajtóval működik. Mielőtt bekapcsolja a készüléket, a merevlemez meghajtót (nem szállítják a készülékhez) működésre kész állapotúra kell telepítenie.
- 2. MENU: a MENU gomb megnyomásával tud belépni a főmenübe, majd az adminisztrátor jelszóval (alapértelmezett:0000) tud belépni a főmenübe.
- 3. ENTER: az ENTER gomb megnyomásával tud nyugtázni.
- 4. SEARCH: a SEARCH gomb megnyomásával a rögzített képet tudja megkeresni.
- 5. SLOW: ennek a gombnak a megnyomásával a lejátszást tudja lelassítani.
- 6. STOP/DOWN:

STOP: DQR felvételi/visszajátszási módban megnyomásával meg tudja állítani a felvételt.

DOWN: beállítási módban lefelé gombként működik.

- 7. REC: a REC gomb megnyomásával tudja elindítani a felvételt.
- 8. POWER: a POWER gomb megnyomásával be tudja kapcsolni a tápellátást, ismételt megnyomásával pedig ki tudja kapcsolni.
- 9. REW/LEFT:

REW: DQR lejátszási módban megnyomásával nagy sebességgel lehet visszajátszani a képet. A gomb ismételt megnyomásával tudja növelni a sebességet 1, 2, 4, 8, 16 és 32-szeresére.

LEFT: beállítási módban balra gombként működik.

#### **MASCO Biztonságtechnikai és Nyílászáró Automatizálási Kereskedelmi Kft. 1045 Budapest, Madridi út 2.**

10. FF/RIGHT:

FF: DQR lejátszási módban megnyomásával nagy sebességgel tudja előre játszani a képet. A gomb ismételt megnyomásával tudja növelni a sebességet 1, 2, 4, 8, 16 és 32-szeresére.

RIGHT: beállítási módban jobbra gombként működik.

11. PAUSE/UP:

PAUSE: DQR lejátszási módban a gomb megnyomásával lemerevíti a képet. UP: beállítási módban felfelé gombként működik.

- 12. PLAY: a PLAY gomb megnyomásával a felvételt tudja visszajátszani.
- 13. LED kijelzők: a következő helyzetekben a LED kijelzők világítanak.
	- 1. HDD FULL: a HDD megteltét jelző fény
	- 2. ALARM: ha a riasztás engedélyezve van: Yes (ha riasztás érkezik, a LED villog)
	- 3. TIMER: ha az időzítő engedélyezve van: Yes
	- 4. PLAY: a lejátszást jelző fény
	- 5. REC: a felvételt jelző fény
	- 6. AUTO: a 4 csatornát teljes képernyős megjelenítésben mutatja, egymás után.
- 14. : Az 1-es csatorna képét jeleníti meg teljes képernyős kijelzéssel.
	- : A 2-es csatorna képét jeleníti meg teljes képernyős kijelzéssel.
	- : A 3-as csatorna képét jeleníti meg teljes képernyős kijelzéssel.
	- : A 4-es csatorna képét jeleníti meg teljes képernyős kijelzéssel.

QUAD: a 4 kamera képét quad formátumban jeleníti meg.

AUTO: a 4 kamera képét teljes képernyős megjelenítésben mutatja, egymás után.

# *3.3. A hátsó panel csatlakoztatásai*

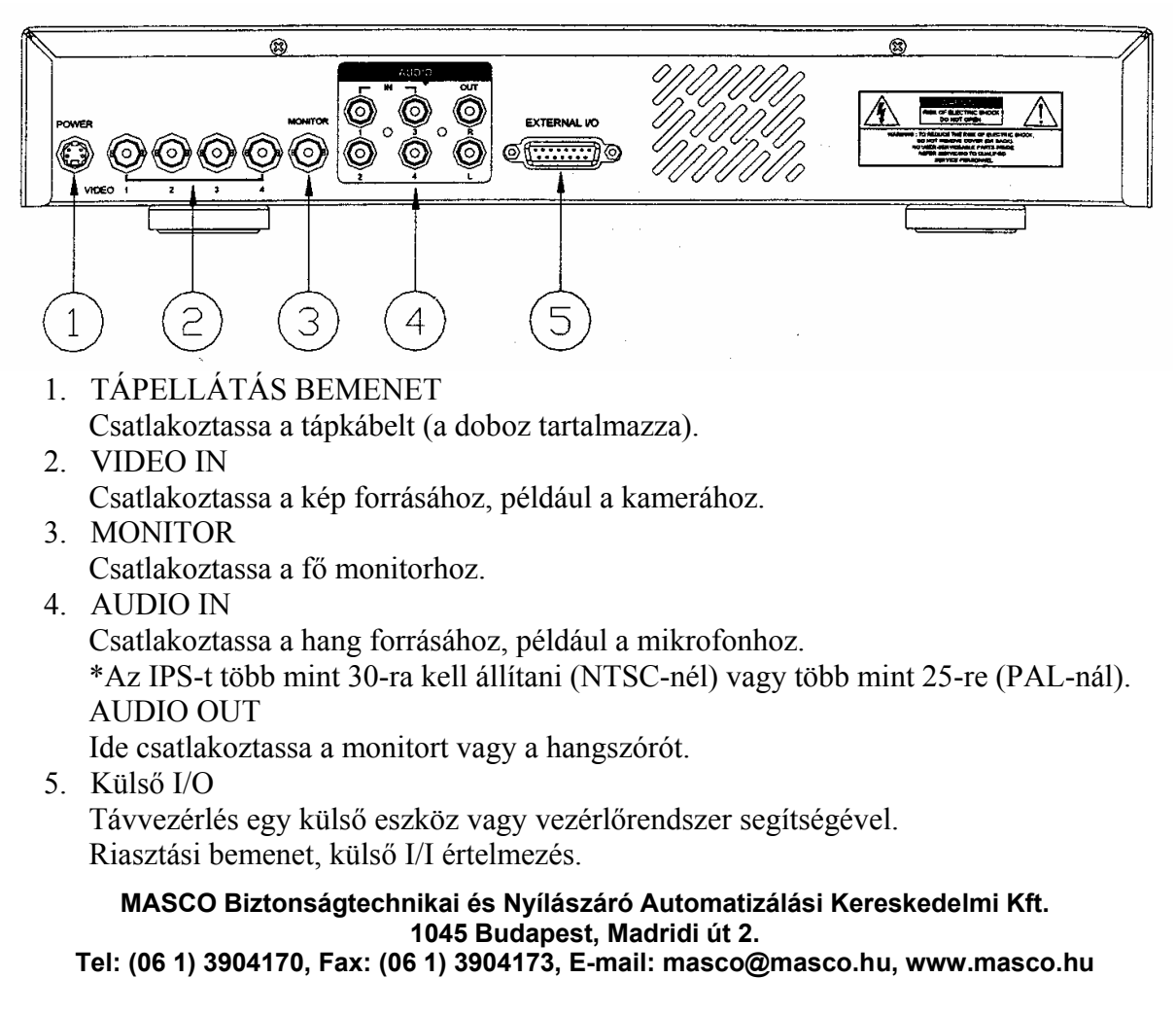

### 3.3.1. Külső I/O

### **25 pines com port**

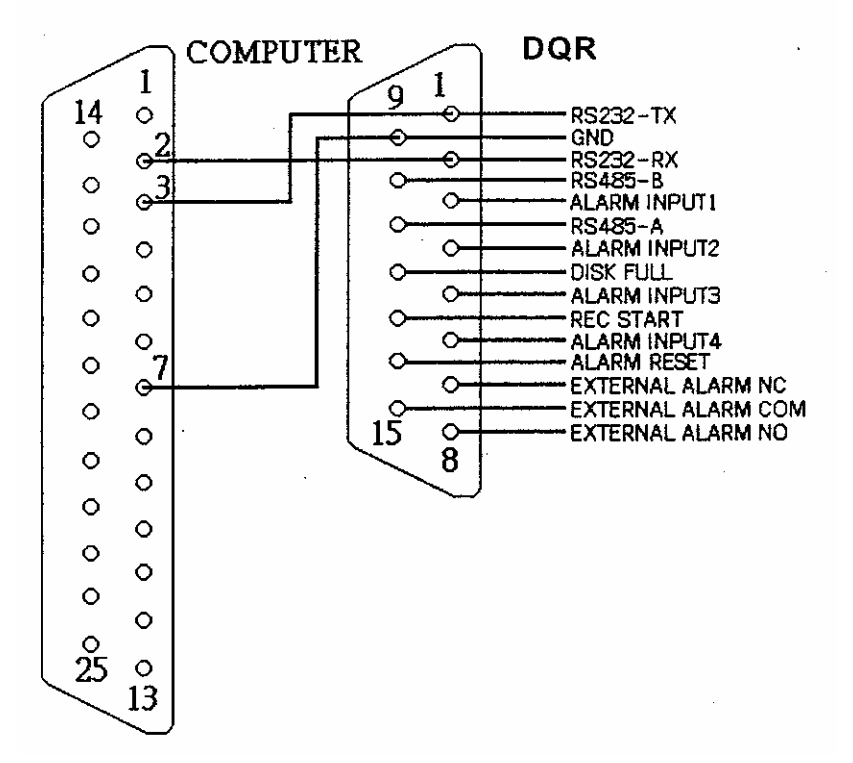

### **9 pines com port**

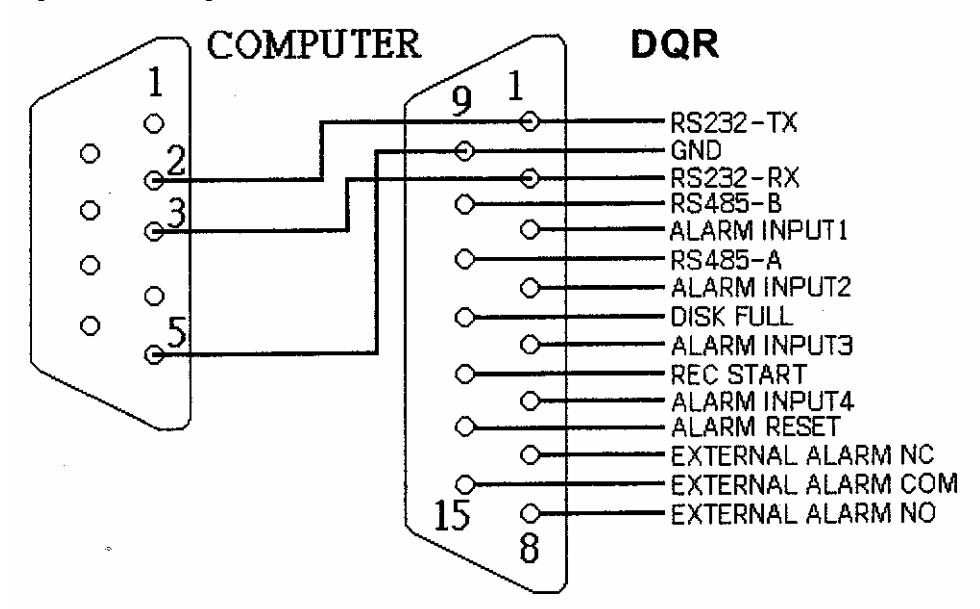

### **1-ES PIN: RS232-TX: RS-232**

A DQR-t egy külső eszközzel vagy vezérlőrendszerrel lehet távvezérelni, az RS-232-es kommunikációs jelekkel, ez például lehet egy kezelő.

**MASCO Biztonságtechnikai és Nyílászáró Automatizálási Kereskedelmi Kft. 1045 Budapest, Madridi út 2.** 

### **2-ES PIN: RS232-RX: RS-232**

A DQR-t egy külső eszközzel vagy vezérlőrendszerrel lehet távvezérelni, az RS-232-es kommunikációs jelekkel, ez például lehet egy kezelő.

### **3-AS PIN: 1-ES RIASZTÁSI BEMENET**

Az ALARM INPUT 1-ről (3-as PIN) a GND-re (9-es PIN) csatlakoztassa a kábelt, a DQR rögzíteni kezd és a buzzer bekapcsol. Ha riasztás érkezik, a jel "Low"-ra vált, és az összes riasztási tevékenység megszűnik. Normál működésnél a jel "High"-on marad.

### **4-ES PIN: 2-ES RIASZTÁSI BEMENET**

Az ALARM INPUT 2-ről (4-es PIN) a GND-re (9-es PIN) csatlakoztassa a kábelt, a DQR rögzíteni kezd és a buzzer bekapcsol. Ha riasztás érkezik, a jel "Low"-ra vált, és az összes riasztási tevékenység megszűnik. Normál működésnél a jel "High"-on marad.

### **5-ÖS PIN: 3-AS RIASZTÁSI BEMENET**

Az ALARM INPUT 3-ról (5-ös PIN) a GND-re (9-es PIN) csatlakoztassa a kábelt, a DQR rögzíteni kezd és a buzzer bekapcsol. Ha riasztás érkezik, a jel "Low"-ra vált, és az összes riasztási tevékenység megszűnik. Normál működésnél a jel "High"-on marad.

### **6-OS PIN: 4-ES RIASZTÁSI BEMENET**

Az ALARM INPUT 4-ről (6-os PIN) a GND-re (9-es PIN) csatlakoztassa a kábelt, a DQR rögzíteni kezd és a buzzer bekapcsol. Ha riasztás érkezik, a jel "Low"-ra vált, és az összes riasztási tevékenység megszűnik. Normál működésnél a jel "High"-on marad.

### **7-ES PIN: 14-ES RIASZTÁSI BEMENET**

Az ALARM INPUT 14-ről (7-es PIN) a GND-re (1-es PIN) csatlakoztassa a kábelt, a DQR rögzíteni kezd és a buzzer bekapcsol.

Ha a Menu/Camera/Alarm "Low"-ra van állítva: ha a riasztási bemeneti jel "Low", az egység rögzíteni kezd és a buzzer bekapcsol.

Ha a Menu/Camera/Alarm "High"-ra van állítva: ha a riasztási bemeneti jel "High", az egység rögzíteni kezd és a buzzer bekapcsol.

### **7-ES PIN: KÜLSŐ NC RIASZTÁS**

Normál működésnél a COM csatlakozik az NC-hez és nem csatlakozik az NO-hoz. Ha riasztás érkezik, a COM nem csatlakozik az NC-hez és csatlakozik az NO-hoz.

### **8-AS PIN: KÜLSŐ NO RIASZTÁS**

Normál működésnél a COM csatlakozik az NC-hez és nem csatlakozik az NO-hoz. Ha riasztás érkezik, a COM nem csatlakozik az NC-hez és csatlakozik az NO-hoz.

**9-ES PIN: GND**  FÖLD

### **10-ES PIN: RS485-B**

A DQR-t, egy külső eszköz vagy vezérlő rendszer (pl. billentyűzet) segítségével lehet távvezérelni, az RS-485 soros kommunikációs jelek használatával.

#### **MASCO Biztonságtechnikai és Nyílászáró Automatizálási Kereskedelmi Kft. 1045 Budapest, Madridi út 2.**

### **11-ES PIN: RS485-A**

A DQR-t, egy külső eszköz vagy vezérlő rendszer (pl. billentyűzet) segítségével lehet távvezérelni, az RS-485 soros kommunikációs jelek használatával.

### **12-ES PIN: LEMEZ MEGTELT**

Ha a HDD megtelt, egy jelet küld a következő DQR-nek felvételi mód indításához, ha egy másik DQR-t is telepített. Normál működésnél a jel "High"-on marad. De ha a DVR megtelik, elküldi a "Low" jelet.

### **13-AS PIN: FELVÉTEL INDÍTÁSA**

Ez a PIN fogadja a külső indítójelet, amely külső eszközről indítja a felvételi módot. Ha a külső jel "Low"-ra vált, a DQR felvételi mód elindul. Ha a külső jel "High"-ra áll vissza, a felvétel megáll. Az alapértelmezett normál műdödés "High".

### **14-ES PIN: RIASZTÁS TÖRLÉS**

Ha az ALARM RESET-ről (14-es PIN) a GND-re (9-es PIN) csatlakoztatja a kábelt, a riasztást letiltja. Egy külső, az ALARM RESET-re (14-es PIN) érkező jellel tudja törölni a RIASZTÁSI BEMENETI jelet és a DQR belső buzzerét is. Ha riasztási jel érkezik, a jel "Low"-ra vált át, és a riasztási tevékenységek megszűnnek. Normál működésnél "High"-on marad.

## **15-ÖS PIN: KÜLSŐ RIASZTÁS COM**

Normál működésnél a COM csatlakozik az NC-hez és nem csatlakozik az NO-hoz. Ha riasztás érkezik, a COM nem csatlakozik az NC-hez és csatlakozik az NO-hoz.

# *3.4. Menü beállítások*

Nyomja meg a "MENU" gombot a főmenübe való belépéshez. A főmenübe való belépéshez szükség van a jelszó beütésére. A "Right" és "Left" gombokkal ttud a számok között mozogni, az "Up" és a "Down" gombokkal pedig a számot tudja kiválasztani. Az "ENTER" gomb megnyomásával tudja nyugtázni a jelszót.

Miután bevitte a megfelelő jelszót, nyugtázza az "ENTER" gomb megnyomásával. Ekkor a kijelzőn a következő opciókat fogja látni:

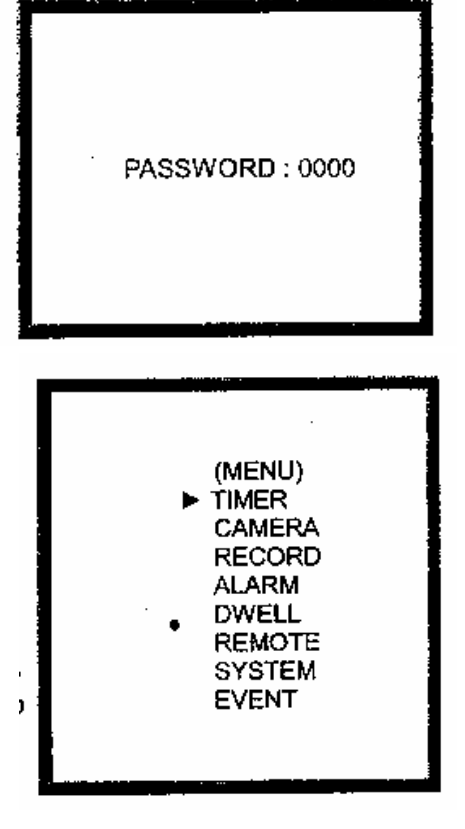

**MASCO Biztonságtechnikai és Nyílászáró Automatizálási Kereskedelmi Kft. 1045 Budapest, Madridi út 2. Tel: (06 1) 3904170, Fax: (06 1) 3904173, E-mail: masco@masco.hu, www.masco.hu**

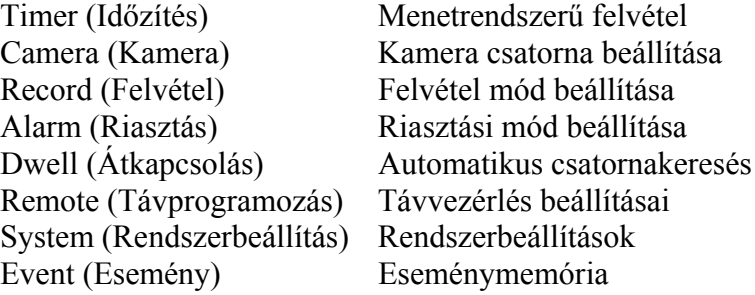

# *3.5. Rendszerbeállítás*

Nyomja meg a "MENU" gombot a főmenübe való belépéshez. A főmenübe való belépéshez szükség van a jelszó beütésére. A "Right" és "Left" gombokkal ttud a számok között mozogni, az "Up" és a "Down" gombokkal pedig a számot tudia kiválasztani. Az "ENTER" gomb megnyomásával tudja nyugtázni a jelszót.

Miután bevitte a megfelelő jelszót, nyugtázza az "ENTER" gomb megnyomásával. Ekkor a kijelzőn a következő opciókat fogja látni:

Timer (Időzítés) Menetrendszerű felvétel Camera (Kamera) Kamera csatorna beállítása Record (Felvétel) Felvétel mód beállítása Alarm (Riasztás) Riasztási mód beállítása Remote (Távprogramozás) Távvezérlés beállításai System (Rendszerbeállítás) Rendszerbeállítások Event (Esemény) Eseménymemória

Dwell (Átkapcsolás) Automatikus csatornakeresés

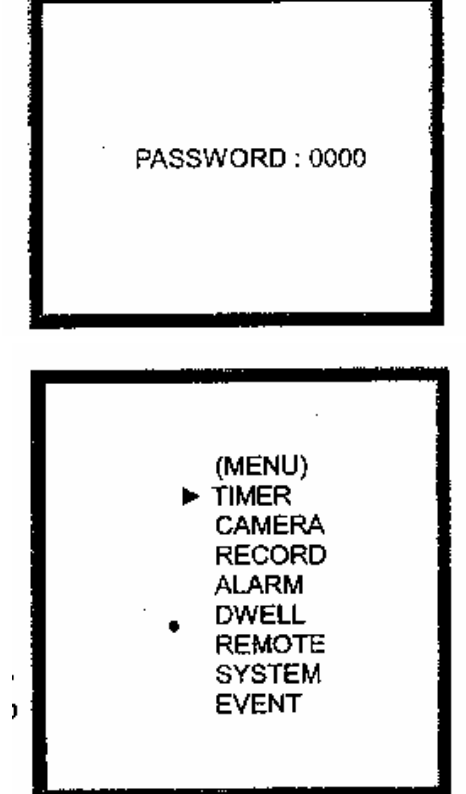

Az "Up" és a "Down" gombokkal tudja a rendszerbeállításokat kiválasztani.

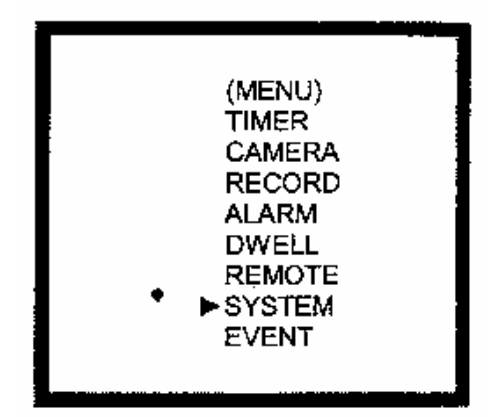

Nyomja meg az "ENTER" gombot, mellyel a rendszerbeállításokat tudja nyugtázni. A kijelzőn a következő opciók jelennek meg.

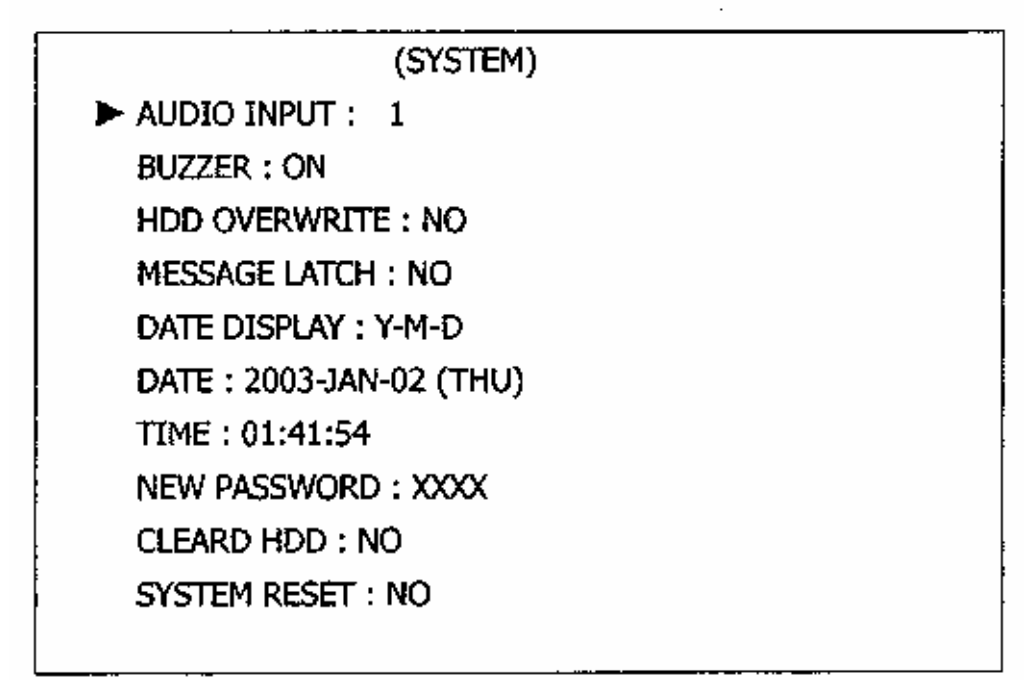

3.5.1. AUDIO BEMENET (AUDIO INPUT) beállítása:

A készülék lehetővé teszi, hogy a felhasználó beállítsa az AUDIO BEMENETET. Ki kell választania egy csatornát a 4 közül a felvételre.

- 3.5.1.1. Az "Up" és "Down" gombokkal válassza ki az AUDIO BEMENETET.
- 3.5.1.2. Az "ENTER" gomb megnyomásával tudja nyugtázni az AUDIO BEMENETET.
- 3.5.1.3. Az Up" és "Down" gombokkal válassza ki az AUDIO BEMENETET:  $1 - 4$
- 3.5.1.4. A "MENU" gomb megnyomásával tud nyugtázni.
- 3.5.1.5. Nyomia meg ismét a "MENU" gombot a kilépéshez és zárja be az AUDIO INPUT beállítási módot.

### 3.5.2. BUZZER beállítása

Ez a funkció lehetővé teszi a BUZZER beállítását. A BUZZER esemény hatására megszólal, ha ON-ra van állítva.

3.5.2.1. Az "Up" és "Down" gombokkal válassza ki a BUZZERT.

3.5.2.2. Az "ENTER" gomb megnyomásával tudja nyugtázni a BUZZERT.

#### **MASCO Biztonságtechnikai és Nyílászáró Automatizálási Kereskedelmi Kft. 1045 Budapest, Madridi út 2.**

- 3.5.2.3. Az Up" és "Down" gombokkal válassza ki a BUZZER beállítását: ON/OFF. ON: belső buzzer bekapcsolva OFF: belső buzzer kikapcsolva
- 3.5.2.4. A "MENU" gomb megnyomásával tud nyugtázni.
- 3.5.2.5. Nyomja meg ismét a "MENU" gombot a kilépéshez és zárja be a BUZZER beállítást.
- 3.5.3. HDD FELÜLÍRÁS (HDD OVERWRITE) beállítása:

Ebben a funkcióban lehet a HDD FELÜLÍRÁST beállítani.

- $3.5.3.1.$  Az  $Up''$  és  $Down''$  gombokkal válassza ki a HDD FELÜLÍRÁST.
- 3.5.3.2. Az "ENTER" gomb megnyomásával tudja nyugtázni a HDD FELÜLÍRÁS beállítását.
- 3.5.3.3. Az Up" és "Down" gombokkal válassza ki a HDD FELÜLÍRÁS beállítását. NO: ha a HDD megtelik, a felvétel leáll YES: ha a HDD megtelik, felülírja a felvételt
- 3.5.3.4. A "MENU" gomb megnyomásával tud nyugtázni.
- 3.5.3.5. Nyomja meg ismét a "MENU" gombot a kilépéshez és zárja be a HDD FELÜLÍRÁS beállítást.
- 3.5.4. ÜZENETHAGYÁS (MESSAGE LATCH) beállítás:

Ezzel a funkcióval a felhasználónak lehetősége van arra, hogy a monitoron riasztási ábrát jelenítsen meg.

- 3.5.4.1. Az "Up" és "Down" gombokkal válassza ki az ÜZENETHAGYÁST.
- 3.5.4.2. Az "ENTER" gomb megnyomásával tudia nyugtázni az ÜZENETHAGYÁS beállítását.
- 3.5.4.3. Az Up" és "Down" gombokkal válassza ki az ÜZENETHAGYÁS beállítását: YES/NO. NO: üzenethagyás kikapcsolva YES: üzenethagyás bekapcsolva
- 3.5.4.4. A "MENU" gomb megnyomásával tud nyugtázni.
- 3.5.4.5. Nyomja meg ismét a "MENU" gombot a kilépéshez és zárja be az ÜZENETHAGYÁS beállítást.

3.5.5. DÁTUMKIJELZÉS (DATE DISPLAY) beállítása:

Ez a funkció lehetővé teszi a dátum megjelenítését a monitoron.

- 3.5.5.1. Az "Up" és "Down" gombokkal válassza ki az DÁTUM MEGJELENÍTÉST.
- 3.5.5.2. Az "ENTER" gomb megnyomásával tudja nyugtázni a DÁTUM MEGJELENÍTÉST.
- 3.5.5.3. Az Up" és "Down" gombokkal válassza ki a DÁTUM formátumát:  $\acute{E}$ -H-N / H-N-É / N-H-É/ OFF NO: üzenethagyás kikapcsolva YES: üzenethagyás bekapcsolva
- 3.5.5.4. A "MENU" gomb megnyomásával tud nyugtázni.
- 3.5.5.5. Nyomja meg ismét a "MENU" gombot a kilépéshez és zárja be az DÁTUMKIJELZÉS beállítását.

**MASCO Biztonságtechnikai és Nyílászáró Automatizálási Kereskedelmi Kft. 1045 Budapest, Madridi út 2.** 

### 3.5.6. DÁTUM (DATE) beállítás

Ebben a funkcióban lehetőség van a monitoron megjelenő dátum beállítására.

- $3.5.6.1$ . Az "Up" és "Down" gombokkal válassza ki a DÁTUM megjelenítést.
- 3.5.6.2. Az "ENTER" gomb megnyomásával tudja nyugtázni a DÁTUM beállítását.
- 3.5.6.3. Az Up" és "Down" gombokkal állítsa be a pontos dátumot, a "Left" és "Right" gombokkal tud a számjegyek között ugrálni.
- 3.5.6.4. A "MENU" gomb megnyomásával tud nyugtázni.
- 3.5.6.5. Nyomja meg ismét a "MENU" gombot a kilépéshez és zárja be a DÁTUM beállítást.
- 3.5.7. IDŐ (TIME) beállítás
	- 3.5.7.1. Az "Up" és "Down" gombokkal válassza ki az IDŐ megjelenítést.
	- $3.5.7.2$ . Az "ENTER" gomb megnyomásával tudia nyugtázni az IDŐ beállítását.
	- 3.5.7.3. Az Up" és "Down" gombokkal állítsa be a pontos dátumot, a "Left" és "Right" gombokkal tud a számjegyek között ugrálni.
	- 3.5.7.4. A "MENU" gomb megnyomásával tud nyugtázni.
	- 3.5.7.5. Nyomja meg ismét a "MENU" gombot a kilépéshez és zárja be az IDŐ beállítást.
- 3.5.8. ÚJ JELSZÓ (NEW PASSWORD): XXXX beállítása (Alapértelmezett jelszó: 0000)
- Ebben a pontban lehet új jelszót bevinni.
	- 3.5.8.1. Az "Up" és "Down" gombokkal válassza ki az ÚJ JELSZÓ: XXXX beállítását.
	- 3.5.8.2. Az "ENTER" gomb megnyomásával tudja nyugtázni az ÚJ JELSZÓ beállítását.
	- 3.5.8.3. Az Up" és "Down" gombokkal állítsa be a pontos dátumot, a "Left" és "Right" gombokkal tud a számjegyek között ugrálni.
	- 3.5.8.4. A "MENU" gomb megnyomásával tud nyugtázni.
	- 3.5.8.5. Nyomja meg ismét a "MENU" gombot a kilépéshez és zárja be az ÚJ JELSZÓ beállítást.

### 3.5.9. HDD TÖRLÉSE (CLEAR HDD) beállítása

Ez a funkció lehetővé teszi a HDD TÖRLÉSÉT.

- 3.5.9.1. Az "Up" és "Down" gombokkal válassza ki a HDD TÖRLÉS beállítását.
- 3.5.9.2. Az ..ENTER" gomb megnyomásával tudia nyugtázni a HDD TÖRLÉS beállítását.
- 3.5.9.3. Az Up" és "Down" gombokkal állítsa be a HDD TÖRLÉSÉT YES-re vagy NO-ra.

YES: nyugtázza a HDD TÖRLÉS beállítását, a kijelzőn a következők jelennek meg:

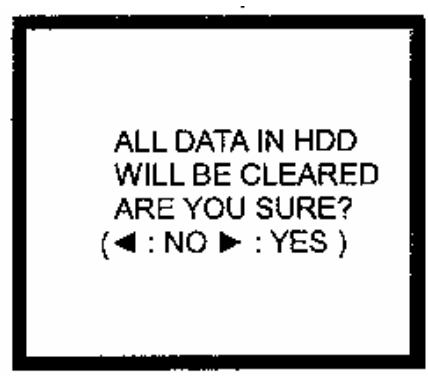

**MASCO Biztonságtechnikai és Nyílászáró Automatizálási Kereskedelmi Kft. 1045 Budapest, Madridi út 2.** 

NO: nyugtázza, hogy nem törli a HDD-t.

- 3.5.9.4. A "MENU" gomb megnyomásával tud nyugtázni.
- 3.5.9.5. Nyomja meg ismét a "MENU" gombot a kilépéshez és zárja be a HDD TÖRLÉS beállítást.

3.5.10. RENDSZERTÖRLÉS (SYSTEM RESET) beállítás

Ez a funkció lehetővé teszi a rendszer törlését.

- $3.5.10.1$ . Az "Up" és "Down" gombokkal válassza ki a RENDSZERTÖRLÉS beállítást.
- 3.5.10.2. Az "ENTER" gomb megnyomásával tudja nyugtázni a RENDSZERTÖRLÉS beállítását.
- 3.5.10.3. Az Up" és "Down" gombokkal állítsa be a RENDSZERTÖRLÉST YES-re vagy NO-ra. YES: nyugtázza a RENDSZERTÖRLÉST NO: nem nyugtázza a RENDSZERTÖRLÉST.
- 3.5.10.4. A "MENU" gomb megnyomásával tud nyugtázni.
- 3.5.10.5. Nyomja meg ismét a "MENU" gombot a kilépéshez és zárja be a RENDSZERTÖRLÉS beállítást.

# *3.6. Időzítő beállítása*

Nyomja meg a "MENU" gombot a főmenübe való belépéshez. A főmenübe való belépéshez szükség van a jelszó beütésére. A "Right" és "Left" gombokkal ttud a számok között mozogni, az "Up" és a "Down" gombokkal pedig a számot tudja kiválasztani. Az "ENTER" gomb megnyomásával tudja nyugtázni a jelszót.

Miután bevitte a megfelelő jelszót, nyugtázza az "ENTER" gomb megnyomásával. Ekkor a kijelzőn a következő opciókat fogja látni:

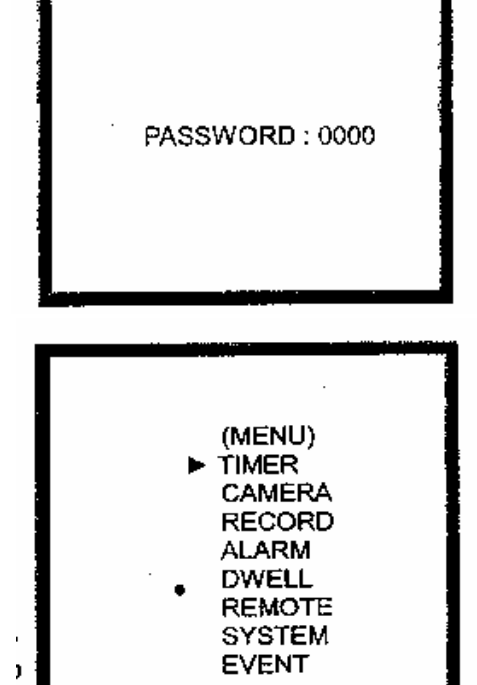

Timer (Időzítés) Menetrendszerű felvétel Record (Felvétel) Felvétel mód beállítása Alarm (Riasztás) Riasztási mód beállítása Remote (Távprogramozás) Távvezérlés beállításai System (Rendszerbeállítás) Rendszerbeállítások Event (Esemény) Eseménymemória

Camera (Kamera) Kamera csatorna beállítása Dwell (Átkapcsolás) Automatikus csatornakeresés

**MASCO Biztonságtechnikai és Nyílászáró Automatizálási Kereskedelmi Kft. 1045 Budapest, Madridi út 2.** 

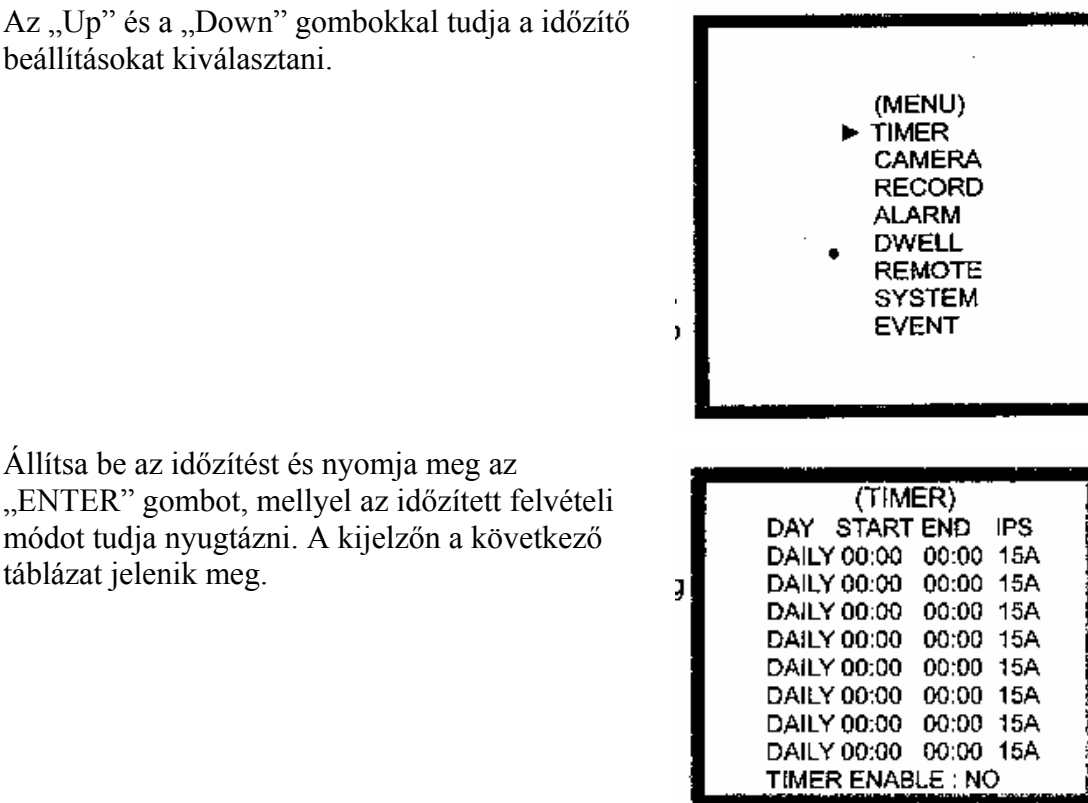

Állítsa be az időzítést és nyomja meg az "ENTER" gombot, mellyel az időzített felv módot tudja nyugtázni. A kijelzőn a követk táblázat jelenik meg.

beállításokat kiválasztani.

## 3.6.1. Az IDŐZÍTŐ (TIMER) beállítása

- 3.6.1.1. Nyomja meg az "ENTER" gombot az IDŐZÍTÉS beállításának nyugtázásához.
- 3.6.1.2. Nyomja meg az "Up" és a "Down" gombokat az időzített felvétel napjának kiválasztásához.

Daily: minden nap MON: Hétfő TUE: Kedd WED: Szerda THU: Csütörtök FRI: Péntek SAT: Szombat SUN: Vasárnap MO-FR: hétfőtől péntekig SA-SU: szombat és vasárnap JAN-01: speciális dátum

- 3.6.1.3. A "Left" vagy a "Right" gombok megnyomásával a felvételi idő elejére tud menni 00:00 (HH:MM) Az "Up" vagy a "Down" gombokkal tudja beállítani a felvétel kezdetének időpontját.
- 3.6.1.4. A "Left" vagy a "Right" gombok megnyomásával a felvételi idő végére tud menni 00:00 (HH:MM) Az "Up" vagy a "Down" gombokkal tudja beállítani a felvétel végének időpontját.
- 3.6.1.5. A "Left" vagy a "Right" gombok megnyomásával tud a felvételi IPS-re (kép/másodperc) menni.

**MASCO Biztonságtechnikai és Nyílászáró Automatizálási Kereskedelmi Kft. 1045 Budapest, Madridi út 2.** 

Az "Up" vagy a "Down" gombokkal tud választani az alábbi opciók közül:

NTSC – 60 30 15 8 4 2 1 PAL – 50 25 12 6 3 2 1

- 3.6.1.6. Nyomja meg a "MENU" gombot az aktuális művelet nyugtázásához és lépjen be a következő időzített felvétel beállításába.
- 3.6.1.7. Az "Up" vagy a "Down" gombokkal tud az időzítés engedélyezésére ugrani: igen vagy nem. YES: az időzítés engedélyezésének nyugtázása: terv szerinti időzített felvétel NO: az időzítés letiltásának nyugtázása: nincs terv szerinti időzített felvétel
- 3.6.1.8. A "MENU" gomb megnyomásával tud nyugtázni.
- 3.6.1.9. Nyomja meg ismét a "MENU" gombot a kilépéshez és zárja be az IDŐZÍTÉS módot.

# *3.7. Kamera beállítás*

Nyomja meg a "MENU" gombot a főmenübe való belépéshez. A főmenübe való belépéshez szükség van a jelszó beütésére. A "Right" és "Left" gombokkal tud a számok között mozogni, az "Up" és a "Down" gombokkal pedig a számot tudja kiválasztani. Az "ENTER" gomb megnyomásával tudja nyugtázni a jelszót.

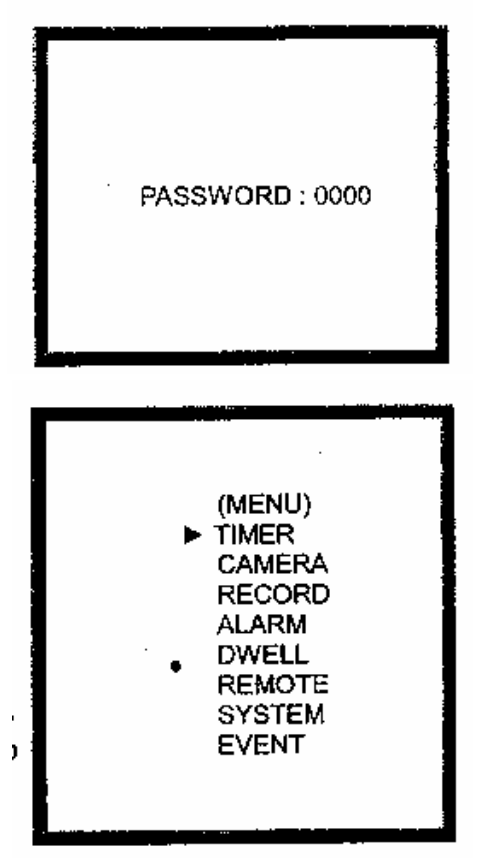

Miután bevitte a megfelelő jelszót, nyugtázza az "ENTER" gomb megnyomásával. Ekkor a kijelzőn a következő opciókat fogja látni:

Timer (Időzítés) Menetrendszerű felvétel Record (Felvétel) Felvétel mód beállítása Alarm (Riasztás) Riasztási mód beállítása Remote (Távprogramozás) Távvezérlés beállításai System (Rendszerbeállítás) Rendszerbeállítások Event (Esemény) Eseménymemória

Camera (Kamera) Kamera csatorna beállítása Dwell (Átkapcsolás) Automatikus csatornakeresés

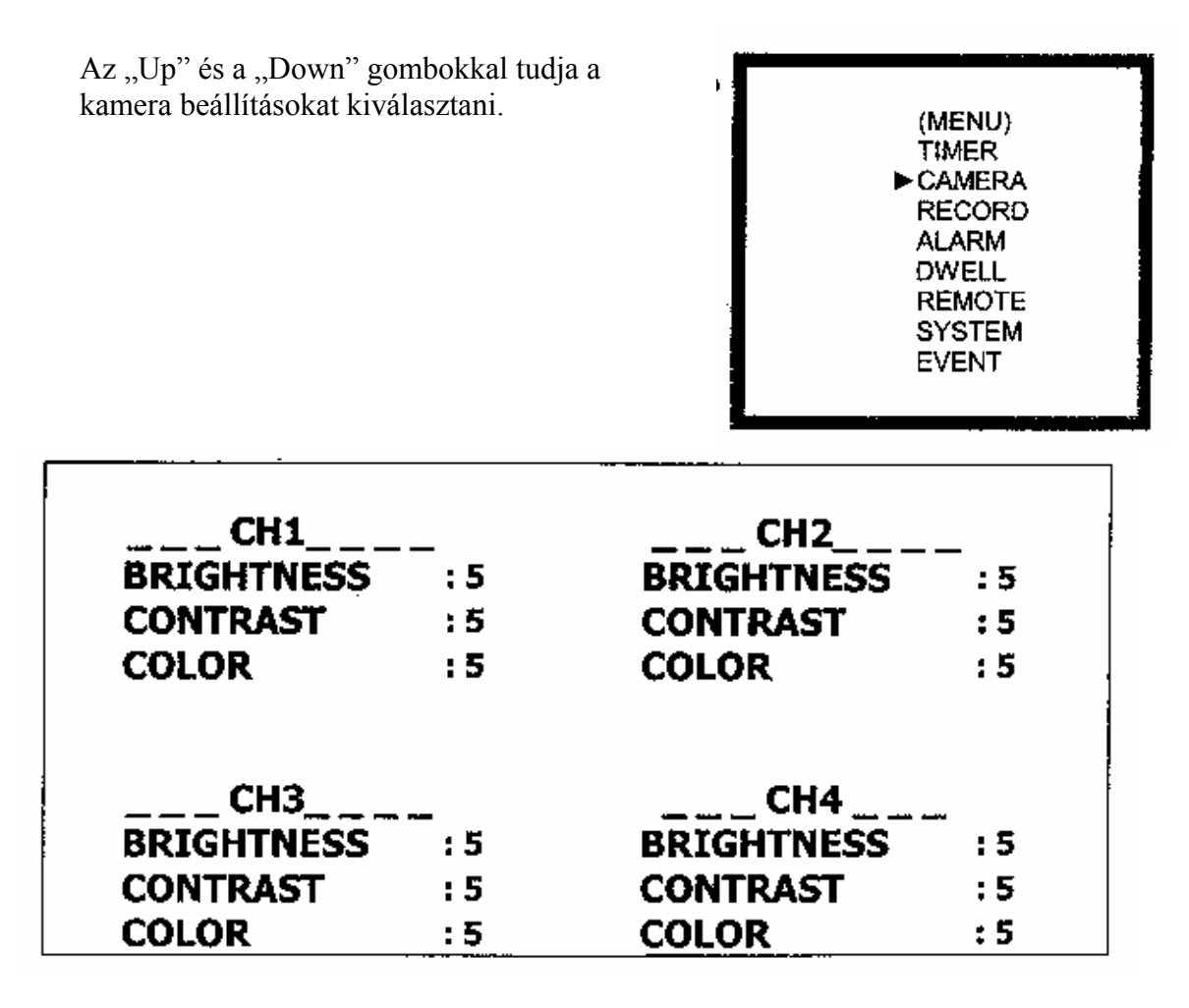

3.7.1. CÍM / FÉNYERŐ / KONTRASZT / COLOR (TITLE / BRIGHTNESS / CONTRAST / COLOR)

Lehetővé teszi minden kamera bemenethez egy cím beállítását. Kezdetben minden cím a kamera száma.

- $3.7.1.1.$  Nyomja meg az "Up", a "Down", a "Left" vagy a "Right" gombot: válasszon ki egy csatornát a csatornabeállításoknál.
- 3.7.1.2. Nyomja meg az ENTER gombot: nyugtázza a csatornát.
- 3.7.1.3. Nyomja meg a "Left" vagy a "Right" gombot: válassza ki a cím elhelyezését (max. 11 karakter).
- $3.7.1.4$ . Nyomja meg az "Up" vagy a "Down" gombot: válassza ki a cím karaktereit (0-9, A-Z, -, :, (, ),).
- $3.7.1.5$ . Nyomja meg az "Up", a "Down", a "Left" vagy a "Right" gombot: válasszon ki egy csatornát a csatorna beállításoknál.
- 3.7.1.6. Nyomja meg az ENTER gombot: belép a csatorna beállításokba.
- $3.7.1.7.$  Nyomja meg az "Up" vagy a "Down" gombot: állítsa be a képernyő fényerejét, a színét és a kontrasztját.
- 3.7.1.8. Nyomja meg az "Up" vagy a "Down" gombot: állítsa be 0-9 közé.
- 3.7.1.9. Nyomja meg a "MENU" gombot: a fényerő, szín és kontraszt beállítások nyugtázása és kilépés.
- 3.7.1.10. Nyomja meg a "MENU" gombot: kilép a csatorna beállításokból.

# *3.8. Felvétel beállításai*

Nyomja meg a "MENU" gombot a főmenübe való belépéshez. A főmenübe való belépéshez szükség van a jelszó beütésére. A "Right" és "Left" gombokkal ttud a számok között mozogni, az "Up" és a "Down" gombokkal pedig a számot tudja kiválasztani. Az "ENTER" gomb megnyomásával tudja nyugtázni a jelszót.

Miután bevitte a megfelelő jelszót, nyugtázza az "ENTER" gomb megnyomásával. Ekkor a kijelzőn a következő opciókat fogja látni:

Timer (Időzítés) Menetrendszerű felvétel Camera (Kamera) Kamera csatorna beállítása Record (Felvétel) Felvétel mód beállítása Alarm (Riasztás) Riasztási mód beállítása Dwell (Átkapcsolás) Automatikus csatornakeresés Remote (Távprogramozás) Távvezérlés beállításai System (Rendszerbeállítás) Rendszerbeállítások Event (Esemény) Eseménymemória

Az "Up" és a "Down" gombokkal tudja kiválasztani a felvételi beállításokat.

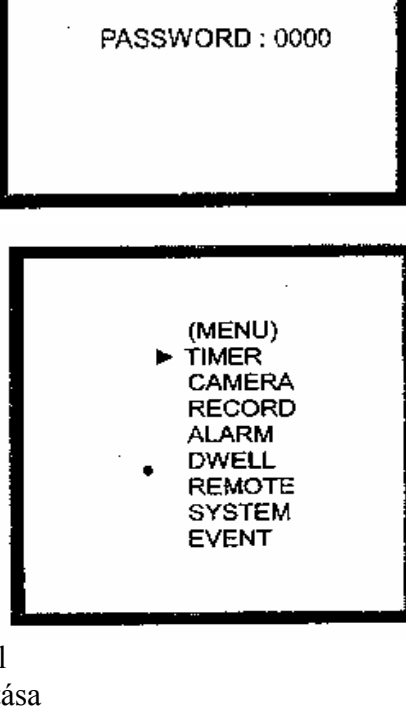

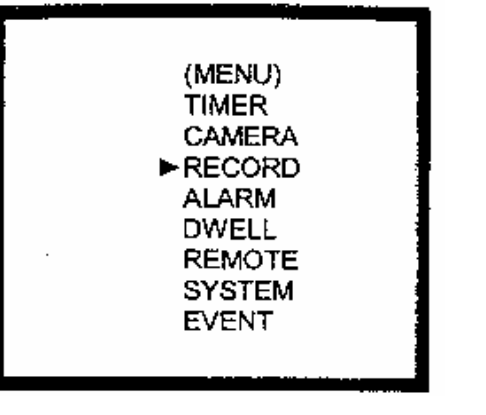

Válassza ki a RECORD opciót és nyomja meg az ENTER gombot a felvételi módba való belépéshez. A következőt láthatja a kijelzőn:

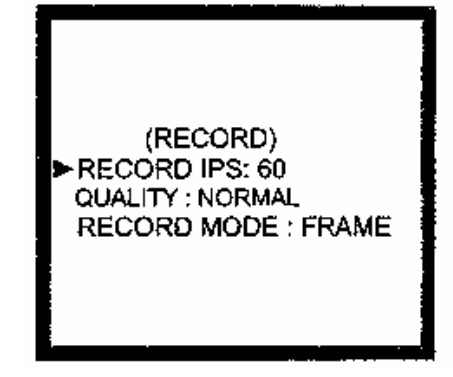

## 3.8.1. FELVÉTELI IPS (RECORD IPS) beállítás

- 3.8.1.1. Az "Up" vagy a "Down" gombok megnyomásával tud a felvételi IPS-re menni.
- 3.8.1.2. Nyomja meg az "ENTER" gombot a FELVÉTELI IPS beállításának nyugtázásához.
- 3.8.1.3. Az "Up" vagy a "Down" gombokkal válassza ki a felvételi IPS sebességet. NTSC – 60 30 15 8 4 2 1

PAL – 50 25 12 6 3 2 1

- 3.8.1.4. A "MENU" gomb megnyomásával tud nyugtázni.
- 3.8.1.5. Nyomia meg ismét a "MENU" gombot a kilépéshez és zárja be a FELVÉTELI IPS módot.

### 3.8.2. A FELVÉTEL MINŐSÉGÉNEK (RECORD QUALITY) beállítása

- 3.8.2.1. Az "Up" vagy a "Down" gombok megnyomásával tud a FELVÉTEL MINŐSÉGÉRE menni.
- 3.8.2.2. Nyomja meg az "ENTER" gombot a felvételi minőség beállításának nyugtázásához.
- 3.8.2.3. Az "Up" vagy a "Down" gombokkal válassza ki a felvétel minőségét. BEST (kiváló), HIGH (magas), NORMAL (normál), BASIC (alap)
- 3.8.2.4. A "MENU" gomb megnyomásával tud nyugtázni.
- 3.8.2.5. Nyomja meg ismét a "MENU" gombot a kilépéshez és zárja be a FELVÉTEL MINŐSÉGE opciót.

### 3.8.3. FELVÉTELI MÓD (RECORD MODE) beállítás

- $3.8.3.1$ . Az "Up" vagy a "Down" gombok megnyomásával tud a FELVÉTELI MÓDBA belépni.
- 3.8.3.2. Nyomia meg az "ENTER" gombot a felvételi mód beállításának nyugtázásához.
- 3.8.3.3. Az "Up" vagy a "Down" gombokkal válassza ki a felvételi módot.
- 3.8.3.4. A "MENU" gomb megnyomásával tud nyugtázni.
- 3.8.3.5. Nyomja meg ismét a "MENU" gombot a kilépéshez és zárja be a FELVÉTELI MÓD opciót.

# *3.9. Riasztási beállítások*

Nyomja meg a "MENU" gombot a főmenübe való belépéshez. A főmenübe való belépéshez szükség van a jelszó beütésére. A "Right" és "Left" gombokkal tud a számok között mozogni, az "Up" és a "Down" gombokkal pedig a számot tudja kiválasztani. Az "ENTER" gomb megnyomásával tudja nyugtázni a jelszót.

Miután bevitte a megfelelő jelszót, nyugtázza az "ENTER" gomb megnyomásával. Ekkor a kijelzőn a következő opciókat fogja látni:

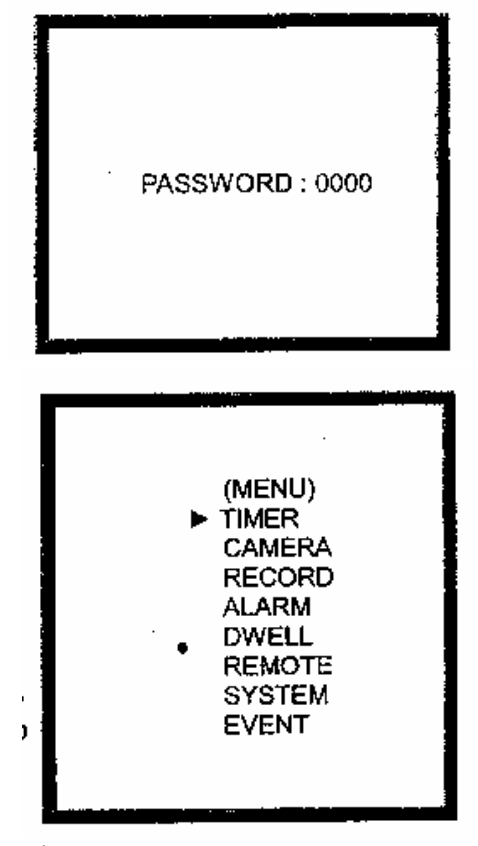

Timer (Időzítés) Menetrendszerű felvétel Record (Felvétel) Felvétel mód beállítása Alarm (Riasztás) Riasztási mód beállítása Remote (Távprogramozás) Távvezérlés beállításai System (Rendszerbeállítás) Rendszerbeállítások Event (Esemény) Eseménymemória

Camera (Kamera) Kamera csatorna beállítása Dwell (Átkapcsolás) Automatikus csatornakeresés

Az "Up" és "Down" gombokkal tudja a RIASZTÁSI beállításokat kiválasztani:

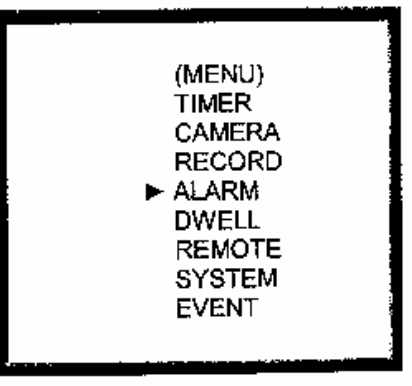

**MASCO Biztonságtechnikai és Nyílászáró Automatizálási Kereskedelmi Kft. 1045 Budapest, Madridi út 2. Tel: (06 1) 3904170, Fax: (06 1) 3904173, E-mail: masco@masco.hu, www.masco.hu**

Nyomja meg az ENTER gombot a riasztási módba való belépéshez. A következő képernyő jelenik meg:

(ALARM) ALARM ENABLE : YES ALARM DURATION :10 SEC RECORD IPS: 60 QUALITY: HIGH RECORD MODE: FRAME

### 3.9.1. RIASZTÁS ENGEDÉLYEZÉSE (ALARM ENABLE) beállítás

- $3.9.1.1$ . Az "Up" vagy a "Down" gombok megnyomásával tud a FELVÉTELI MÓDBA belépni.
- 3.9.1.2. Nyomja meg az "ENTER" gombot a felvételi mód beállításának nyugtázásához.
- 3.9.1.3. Az "Up" vagy a "Down" gombokkal válassza ki a felvételi módot.
- 3.9.1.4. A "MENU" gomb megnyomásával tud nyugtázni.
- 3.9.1.5. Nyomja meg ismét a "MENU" gombot a kilépéshez és zárja be a FELVÉTELI MÓD opciót.

### 3.9.2. A RIASZTÁS IDŐTARTAMÁNAK (ALARM DURATION) beállítása

- 3.9.2.1. Az "Up" vagy a "Down" gombok megnyomásával tud a RIASZTÁS IDŐTARTAMÁNAK beállításába belépni.
- 3.9.2.2. Nyomia meg az "ENTER" gombot a riasztási időtartam beállításának nyugtázásához.
- 3.9.2.3. Az "Up" vagy a "Down" gombokkal válassza ki a riasztás időtartamát. Mindig (Always), 10 mp, 15 mp, 20mp, 30mp, 1 perc, 2 perc, 3 perc, 5 perc, 10 perc, 15 perc, 30 perc
- 3.9.2.4. A "MENU" gomb megnyomásával tud nyugtázni.
- 3.9.2.5. Nyomja meg ismét a "MENU" gombot a kilépéshez és zárja be a RIASZTÁS IDŐTARTAMA opciót.

### 3.9.3. FELVÉTELI (RECORD) IPS beállítás

- 3.9.3.1. Az "Up" vagy a "Down" gombok megnyomásával tud a felvételi IPS-re menni.
- 3.9.3.2. Nyomia meg az "ENTER" gombot a FELVÉTELI IPS beállításának nyugtázásához.
- 3.9.3.3. Az "Up" vagy a "Down" gombokkal válassza ki a felvételi IPS sebességet. NTSC – 60 30 15 8 4 2 1
	- PAL 50 25 12 6 3 2 1
- 3.9.3.4. A "MENU" gomb megnyomásával tud nyugtázni.
- 3.9.3.5. Nyomja meg ismét a "MENU" gombot a kilépéshez és zárja be a FELVÉTELI IPS módot.

### 3.9.4. MINŐSÉGI (QUALITY) beállítások

3.9.4.1. Az "Up" vagy a "Down" gombok megnyomásával tudja a MINŐSÉGET beállítani.

### **MASCO Biztonságtechnikai és Nyílászáró Automatizálási Kereskedelmi Kft. 1045 Budapest, Madridi út 2.**

- 3.9.4.2. Nyomja meg az "ENTER" gombot a MINŐSÉG beállításának nyugtázásához.
- 3.9.4.3. Az "Up" vagy a "Down" gombokkal válassza ki a MINŐSÉGET. BEST (Kiváló), HIGH (Magas), NORMAL (Normál), BASIC (Alap)
- 3.9.4.4. A "MENU" gomb megnyomásával tud nyugtázni.
- 3.9.4.5. Nyomja meg ismét a "MENU" gombot a kilépéshez és zárja be a MINŐSÉG beállítást.
- 3.9.5. FELVÉTELI MÓD (RECORD MODE) beállítás
	- 3.9.5.1. Az "Up" vagy a "Down" gombok megnyomásával tud a FELVÉTELI MÓDBA belépni.
	- 3.9.5.2. Nyomja meg az "ENTER" gombot a felvételi mód beállításának nyugtázásához.
	- 3.9.5.3. Az "Up" vagy a "Down" gombokkal válassza ki a felvételi módot.
	- 3.9.5.4. A "MENU" gomb megnyomásával tud nyugtázni.
	- 3.9.5.5. Nyomja meg ismét a "MENU" gombot a kilépéshez és zárja be a FELVÉTELI MÓD opciót.

# *3.10. Átkapcsolás beállítás*

Nyomja meg a "MENU" gombot a főmenübe való belépéshez. A főmenübe való belépéshez szükség van a jelszó beütésére. A "Right" és "Left" gombokkal tud a számok között mozogni, az "Up" és a "Down" gombokkal pedig a számot tudja kiválasztani. Az "ENTER" gomb megnyomásával tudja nyugtázni a jelszót.

PASSWORD: 0000 (MENU) **TIMER CAMERA RECORD ALARM DWELL REMOTE SYSTEM EVENT** 

Miután bevitte a megfelelő jelszót, nyugtázza az "ENTER" gomb megnyomásával. Ekkor a kijelzőn a következő opciókat fogja látni:

Timer (Időzítés) Menetrendszerű felvétel Record (Felvétel) Felvétel mód beállítása Alarm (Riasztás) Riasztási mód beállítása Remote (Távprogramozás) Távvezérlés beállításai System (Rendszerbeállítás) Rendszerbeállítások Event (Esemény) Eseménymemória

Camera (Kamera) Kamera csatorna beállítása Dwell (Átkapcsolás) Automatikus csatornakeresés

**MASCO Biztonságtechnikai és Nyílászáró Automatizálási Kereskedelmi Kft. 1045 Budapest, Madridi út 2. Tel: (06 1) 3904170, Fax: (06 1) 3904173, E-mail: masco@masco.hu, www.masco.hu**

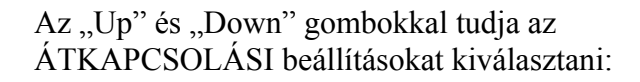

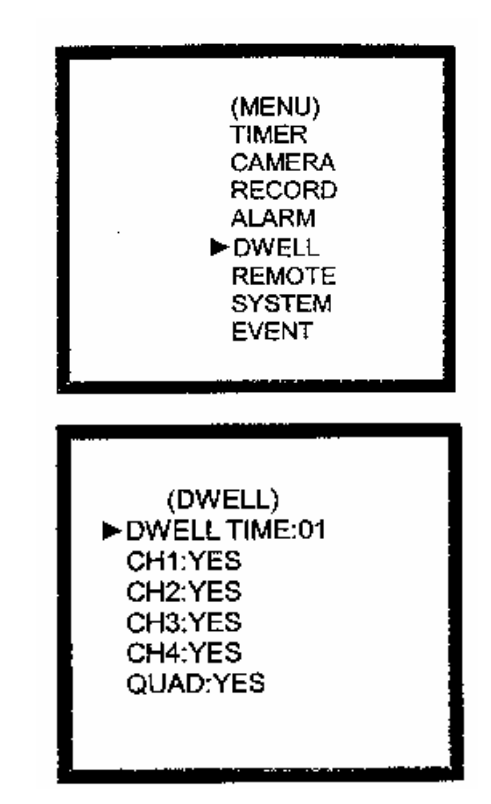

Válassza ki a DWELL pontot és nyomja meg az ENTER gombot az átkapcsolási módba való belépéshez. Ekkor a következő képernyő jelenik meg:

## 3.10.1. AZ ÁTKAPCSOLÁSI IDŐ (DWELL TIME) beállítása

Ez a funkció lehetővé teszi az átkapcsolási idő beállítását. Az átkapcsolási idő az az időtartam, amíg a készülék egy adón időz, mielőtt a képet váltaná.

- $3.10.1.1$ . Az "Up" vagy a "Down" gombok megnyomásával tud az ÁTKAPCSOLÁSI IDŐ beállításba belépni.
- 3.10.1.2. Nyomja meg az "ENTER" gombot az átkapcsolási idő beállításának nyugtázásához.
- 3.10.1.3. Az "Up" vagy a "Down" gombokkal válassza ki az átkapcsolási időt.
- 3.10.1.4. A "MENU" gomb megnyomásával tud nyugtázni.
- 3.10.1.5. Nyomja meg ismét a "MENU" gombot a kilépéshez és zárja be az ÁTKAPCSOLÁSI IDŐ opciót.

### 3.10.2. CH1 (1-ES CSATORNA) beállítás

- 3.10.2.1. Az "Up" vagy a "Down" gombok megnyomásával tudja kiválasztani a CH1 beállítást.
- 3.10.2.2. Nyomja meg az "ENTER" gombot a nyugtázáshoz.
- 3.10.2.3. Az "Up" vagy a "Down" gombokkal válassza ki a CH1 beállítását. YES: az 1-es csatorna képe sorozatosan jelenik meg a képernyőn. NO: az 1-es csatorna képe nem jelenik meg sorozatosan a képernyőn.
- 3.10.2.4. A "MENU" gomb megnyomásával tud nyugtázni.
- 3.10.2.5. Nyomja meg ismét a "MENU" gombot a kilépéshez és zárja be az átkapcsolás opciót.
- 3.10.3. CH2 beállítás
	- 3.10.3.1. Az "Up" vagy a "Down" gombok megnyomásával tudja kiválasztani a CH2 beállítást.
	- 3.10.3.2. Nyomja meg az "ENTER" gombot a nyugtázáshoz.
	- 3.10.3.3. Az "Up" vagy a "Down" gombokkal válassza ki a CH2 beállítását. YES: a 2-es csatorna képe sorozatosan jelenik meg a képernyőn. NO: a 2-es csatorna képe nem jelenik meg sorozatosan a képernyőn.

#### **MASCO Biztonságtechnikai és Nyílászáró Automatizálási Kereskedelmi Kft. 1045 Budapest, Madridi út 2.**

- 3.10.3.4. A "MENU" gomb megnyomásával tud nyugtázni.
- 3.10.3.5. Nyomja meg ismét a "MENU" gombot a kilépéshez és zárja be az átkapcsolás opciót.
- 3.10.4. CH3 beállítás
	- 3.10.4.1. Az "Up" vagy a "Down" gombok megnyomásával tudja kiválasztani a CH3 beállítást.
	- 3.10.4.2. Nyomja meg az "ENTER" gombot a nyugtázáshoz.
	- 3.10.4.3. Az "Up" vagy a "Down" gombokkal válassza ki a CH3 beállítását. YES: a 3-as csatorna képe sorozatosan jelenik meg a képernyőn. NO: a 3-as csatorna képe nem jelenik meg sorozatosan a képernyőn.
	- 3.10.4.4. A "MENU" gomb megnyomásával tud nyugtázni.
	- 3.10.4.5. Nyomja meg ismét a "MENU" gombot a kilépéshez és zárja be az átkapcsolás opciót.

#### 3.10.5. CH4 beállítás

- 3.10.5.1. Az "Up" vagy a "Down" gombok megnyomásával tudja kiválasztani a CH4 beállítást.
- 3.10.5.2. Nyomja meg az "ENTER" gombot a nyugtázáshoz.
- 3.10.5.3. Az "Up" vagy a "Down" gombokkal válassza ki a CH4 beállítását. YES: a 4-es csatorna képe sorozatosan jelenik meg a képernyőn. NO: a 4-es csatorna képe nem jelenik meg sorozatosan a képernyőn.
- 3.10.5.4. A "MENU" gomb megnyomásával tud nyugtázni.
- 3.10.5.5. Nyomja meg ismét a "MENU" gombot a kilépéshez és zárja be az átkapcsolás opciót.
- 3.10.6. QUAD beállítás
	- 3.10.6.1. Az "Up" vagy a "Down" gombok megnyomásával tudja kiválasztani a QUAD beállítást.
	- 3.10.6.2. Nyomja meg az "ENTER" gombot a nyugtázáshoz.
	- 3.10.6.3. Az "Up" vagy a "Down" gombokkal válassza ki a QUAD beállítását. YES: a QUAD kép sorozatosan jelenik meg a képernyőn. NO: a QUAD kép nem jelenik meg sorozatosan a képernyőn.
	- 3.10.6.4. A "MENU" gomb megnyomásával tud nyugtázni.
	- 3.10.6.5. Nyomja meg ismét a "MENU" gombot a kilépéshez és zárja be az átkapcsolás opciót.

# *3.11. Távirányítási mód beállítása*

Nyomja meg a "MENU" gombot a főmenübe való belépéshez. A főmenübe való belépéshez szükség van a jelszó beütésére. A "Right" és "Left" gombokkal tud a számok között mozogni, az "Up" és a "Down" gombokkal pedig a számot tudja kiválasztani. Az "ENTER" gomb megnyomásával tudja nyugtázni a jelszót.

Miután bevitte a megfelelő jelszót, nyugtázza az "ENTER" gomb megnyomásával. Ekkor a kijelzőn a következő opciókat fogja látni:

Timer (Időzítés) Menetrendszerű felvétel Camera (Kamera) Kamera csatorna beállítása Record (Felvétel) Felvétel mód beállítása Alarm (Riasztás) Riasztási mód beállítása Dwell (Átkapcsolás) Automatikus csatornakeresés Remote (Távprogramozás) Távvezérlés beállításai System (Rendszerbeállítás) Rendszerbeállítások Event (Esemény) Eseménymemória

Az "Up" és "Down" gombokkal tudja az TÁVIRÁNYÍTÁSI beállításokat kiválasztani:

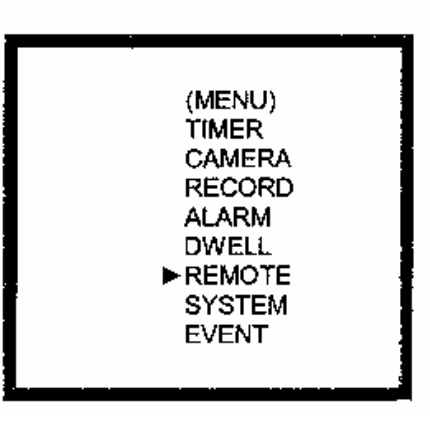

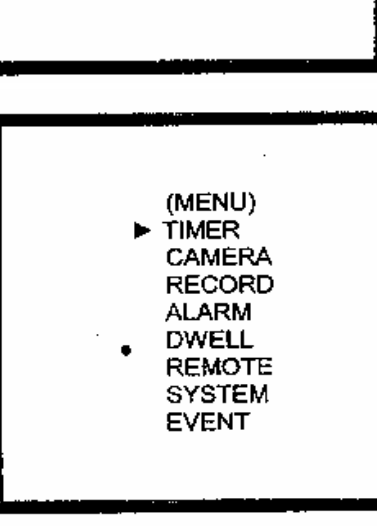

PASSWORD: 0000

Válassza ki a REMOTE menüpontot és nyomja meg az ENTER gombot a távirányítási módba való belépéshez. Ekkor a következő képernyő jelenik meg:

(REMOTE) ► REMOTE MODE: RS-232 BAUD RATE: 9600 ID:000

# 3.11.1. TÁVIRÁNYÍTÁSI MÓD (REMOTE MODE) beállítás

Ez a funkció lehetővé teszi a távirányítás mód beállítását.

- 3.11.1.1. Az "Up" vagy a "Down" gombok megnyomásával válassza ki a TÁVIRÁNYÍTÁS MÓD beállítást.
- 3.11.1.2. Nyomja meg az "ENTER" gombot a nyugtázáshoz.
- 3.11.1.3. Az "Up" vagy a "Down" gombokkal válassza ki az interfacet-t a TÁVIRÁNYÍTÁS MÓD beállításához. RS-232: RS-232 interface használata. RS-485: RS-485 interface használata.
- 3.11.1.4. A "MENU" gomb megnyomásával tud nyugtázni.
- 3.11.1.5. Nyomja meg ismét a "MENU" gombot a kilépéshez és zárja be a távirányítás opciót.
- 3.11.2. A Távirányítás protokoll ÁTVITELI SEBESSÉGÉNEK (BAUD RATE) beállítása
- Ez a funkció lehetővé teszi a távirányítási protokoll átviteli sebességének beállítását.
	- 3.11.2.1. Az "Up" vagy a "Down" gombok megnyomásával válassza ki az ÁTVITELI SEBESSÉG beállítást.
	- 3.11.2.2. Nyomja meg az "ENTER" gombot a nyugtázáshoz.
	- 3.11.2.3. Az "Up" vagy a "Down" gombokkal válassza ki az ÁTVITELI **SEBESSÉGET** 
		- 115200 57600 19200 9600 4800 3600 2400 1200
	- 3.11.2.4. A "MENU" gomb megnyomásával tud nyugtázni.
	- 3.11.2.5. Nyomja meg ismét a "MENU" gombot a kilépéshez és zárja be az átviteli sebesség beállítása opciót.

3.11.3. Távirányítási protokoll ID (REMOTE PROTOCOL ID) beállítás:

Lehetővé teszi különböző DQR-ek vezérlését az RS-232 vagy RS-485-ös protokoll segítségével. Az ID számot 000-255 között lehet beállítani.

- 3.11.3.1. Az "Up" vagy a "Down" gombok megnyomásával válassza ki az ID beállítást.
- 3.11.3.2. Nyomja meg az "ENTER" gombot a nyugtázáshoz.
- 3.11.3.3. Az "Up" vagy a "Down" gombokkal állítsa be az értéket 000-255 közé.
- 3.11.3.4. A "MENU" gomb megnyomásával tudia nyugtázni az aktuális funkciót.
- 3.11.3.5. Nyomja meg ismét a "MENU" gombot a kilépéshez és zárja be az ID beállítás módot.

**MASCO Biztonságtechnikai és Nyílászáró Automatizálási Kereskedelmi Kft. 1045 Budapest, Madridi út 2.** 

# *3.12. Esemény*

Nyomja meg a "MENU" gombot a főmenübe való belépéshez. A főmenübe való belépéshez szükség van a jelszó beütésére. A "Right" és "Left" gombokkal tud a számok között mozogni, az "Up" és a "Down" gombokkal pedig a számot tudja kiválasztani. Az "ENTER" gomb megnyomásával tudja nyugtázni a jelszót.

Miután bevitte a megfelelő jelszót, nyugtázza az "ENTER" gomb megnyomásával. Ekkor a kijelzőn a következő opciókat fogja látni:

Timer (Időzítés) Menetrendszerű felvétel Camera (Kamera) Kamera csatorna beállítása Record (Felvétel) Felvétel mód beállítása Alarm (Riasztás) Riasztási mód beállítása Dwell (Átkapcsolás) Automatikus csatornakeresés Remote (Távprogramozás) Távvezérlés beállításai System (Rendszerbeállítás) Rendszerbeállítások Event (Esemény) Eseménymemória

Az "Up" és "Down" gombokkal tudja az ESEMÉNY beállításokat kiválasztani:

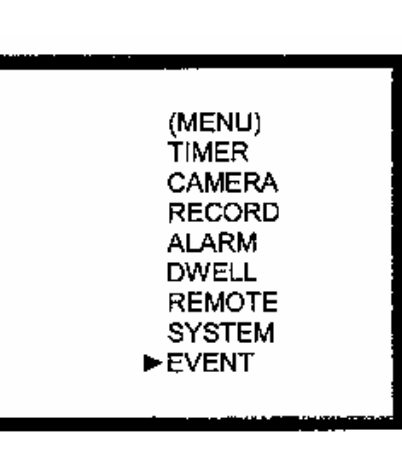

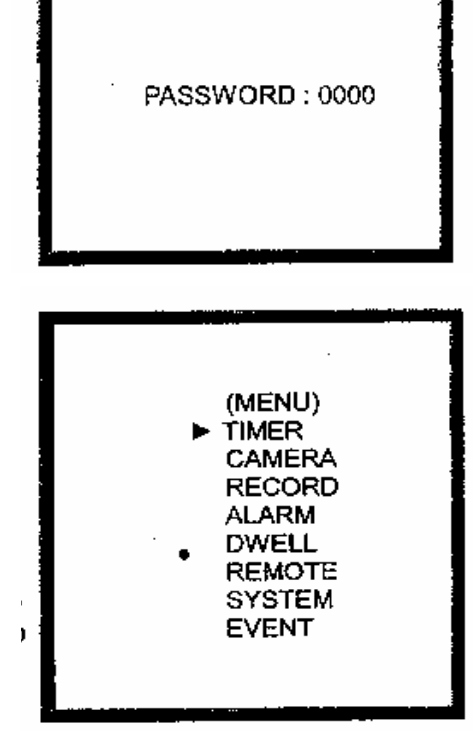

Az ENTER gomb megnyomásával tudja a teljes listát nyugtázni és a képernyőn a következő jelenik meg.

A ▲ és ▼ gombok megnyomásával tudja kiválasztani a rögzített eseményt (egy oldalra csak 8-at ír ki). A  $\blacktriangleleft$  és  $\blacktriangleright$  gombokkal tud az oldalak között lépkedni.

Az ENTER gomb megnyomásával le tudja játszani a kiválasztott képet.

PWR 2002-JAN-01 03:00:00 VLS 2002-JAN-01 01:02:04 HDD 2002-JAN-01 01:02:03 PWR 2002-JAN-01 01:02:02 VLS 2002-JAN-01 01:02:01 HDD 2002-JAN-01 01:02:00 ◀: Page Up ▶: Page Down

- PWR: Visszaállási idő tápellátás hiány után. (Például, a tápellátás elmegy 01:00-kor és visszatér 03:00-kor. Kijelzi, hogy a felhasználó tudja, hogy 03:00 előtt nem volt tápellátás.)
- HDD: HDD hiba ideje
- VLS: Videojel-vesztés ideje

# **4. Működtetés**

# *4.1. Tápellátás bekapcsolása*

Mielőtt a tápellátást bekapcsolja, győződjön meg arról, hogy a HDD le van zárva, és a POWER (tápellátás) LED pirosan világít. Miután megnyomta a POWER gombot, a POWER LED zöldre változik, majd az összes többi LED is piros lesz, kivéve a HDD LED-et. Az OSD kijelző a "HDD detect" (HDD érzékelve) feliratot jeleníti meg, a tápellátás bekapcsolása 15–20 másodpercet vesz igénybe.

# *4.2. Felvétel*

Az Ön DVR-je számos felvételi módot kínál. Be tudja állítani, hogy folyamatosan, egy meghatározott időben, vagy csak felvételi eseménykor rögzítsen, valamint be lehet állítani a felvétel sebességét és a felbontást. Ezeket az opciókat úgy tudja beállítani, hogy kiválasztja a MENU-t, és a rendszert felvétel előtt. Ha a felvételi módban a tápellátás hirtelen kimarad, a felvétel eltárolásra kerül a HDD-n. A DVR folytatja az eredeti felvételi beállításokkal, miután újra visszakapcsolja a tápfeszültséget.

A DQR-nek 3féle rögzítési módja van: riasztási felvétel, időzített felvétel és manuális felvétel. A felvételi módokat a következőkben írjuk le.

4.2.1. Riasztási felvétel Ha a DQR riasztási bemenetére jelet kap, azonnal elkezd rögzíteni.

A képernyőn a következő jelenik meg: A: Riasztási jel OW: HDD felülírás 032GB: ha az OW elhelyezése 32GB-t mutat, azt jelenti, hogy 32 GB-os HDD áll rendelkezésre a rögzítéshez.

4.2.2. Időzített felvétel

A DQR követi az időzítési beállításokat amikor felvételt készít. A felvétel sebességét és minőségét a főmenüben lévő időzített felvételi mód beállításaiban kell meghatározni.

A képernyőn a következő jelenik meg: T: Időzített felvétel OW: HDD felülírás 032GB: ha az OW elhelyezése 32GB-t mutat, azt jelenti, hogy 32 GB-os HDD áll rendelkezésre a rögzítéshez.

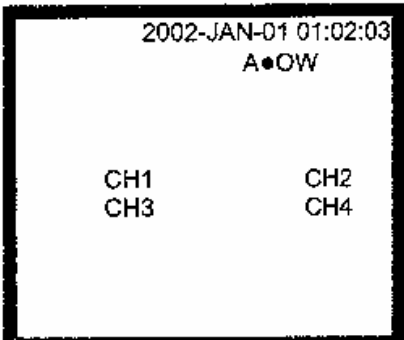

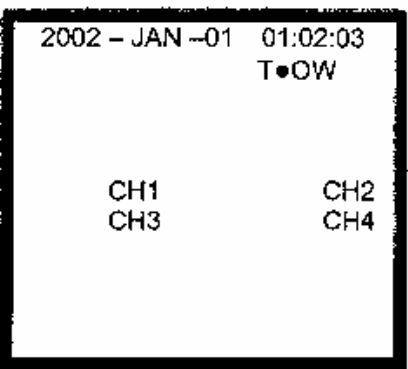

**MASCO Biztonságtechnikai és Nyílászáró Automatizálási Kereskedelmi Kft. 1045 Budapest, Madridi út 2. Tel: (06 1) 3904170, Fax: (06 1) 3904173, E-mail: masco@masco.hu, www.masco.hu** 4.2.3. Manuális felvétel A REC gomb megnyomásával azonnal el tudja indítani a felvételt. A felvétel sebességét és minőségét a főmenüben lévő felvételi mód beállításaiban kell meghatározni.

A képernyőn a következő jelenik meg: M: Manuális felvétel OW: HDD felülírás 032GB: ha az OW elhelyezése 32GB-t mutat, azt jelenti, hogy 32 GB-os HDD áll rendelkezésre a rögzítéshez.

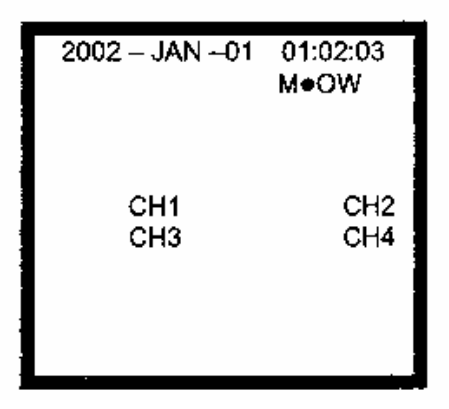

# *4.3. Kamera kiválasztás (1-4)*

Nyomja meg az 1-4-es gombok valamelyikét a kiválasztott kamera képének teljes képernyős megjelenítéséhez.

# *4.4. QUAD*

A funkcióval lehetővé válik a megfelelő méretű képet kapni.

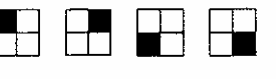

4.4.1. Nyomja meg a vagy a QUAD gombot az összes kép

- egyidejű megjelenítéséhez.
- 4.4.2. Nyomja meg a MENU gombot a kilépéshez.

# *4.5. Lejátszás (Play)*

Ha a PLAY gombot megnyomja, a DQR lejátszási módba kép és a legutolsó felvételt mutatja.

- 4.5.1. Gyors előre (F.F) és gyors visszafelé (F.R) játszás
	- 4.5.1.1. Nyomja meg a PLAY gombot és a "►►" gombot a képernyőn való gyors előrefelé kereséshez. Nyomja meg egyszer a "►►" gombot a sebesség 2X-esére való növeléséhez. Nyomja meg kétszer 4X-esére növeléséhez és így tovább. A maximális sebesség 32X-es.
	- 4.5.1.2. Nyomja meg a PLAY gombot és a " $\blacktriangleleft \blacktriangleleft$ " gombot a képernyőn való gyors visszafelé kereséshez. Nyomja meg egyszer a "◀◀" gombot a sebesség 2X-esére való növeléséhez. Nyomja meg kétszer 4X-esére növeléséhez és így tovább. A maximális sebesség 32X-es.
- 4.5.2. Lassú előre (F.F) és lassú visszafelé (F.R) játszás
	- 4.5.2.1. Nyomja meg a PLAY gombot utána a SLOW gombot a lassú lejátszáshoz. Nyomja meg egyszer a "►►" gombot a sebesség 1/2X-ére való csökkentéséhez. Nyomja meg kétszer az 1/4X-ére csökkentéséhez és így tovább. A minimális sebesség 1/32X-es.
	- 4.5.2.2. Nyomja meg a PLAY gombot utána a SLOW gombot a lassú lejátszáshoz. Nyomja meg egyszer a " $\blacktriangleleft$   $\blacktriangleleft$ " gombot a felvétel 1/2X-ére csökkentett visszafelé lejátszásához. Nyomja meg kétszer az 1/4X-ére csökkentéséhez és így tovább. A minimális sebesség 1/32X-es.

### **MASCO Biztonságtechnikai és Nyílászáró Automatizálási Kereskedelmi Kft. 1045 Budapest, Madridi út 2.**

- 4.5.3. PAUSE: nyomja meg a PLAY, majd a PAUSE gombot a felvétel megállításához.
- 4.5.4. STOP: ha bármelyik pillanatban megnyomja a STOP gombot, a DQR visszatér élőképes megfigyelési módba.
- 4.5.5. Lejátszás képenként
	- 4.5.5.1. Nyomja meg a PLAY majd a PAUSE gombot, a felvétel megáll. Majd nyomja meg a "►►" gombot, ekkor a készülék a felvételt képenként játssza le.
	- 4.5.5.2. Nyomja meg a PLAY majd a PAUSE gombot, a felvétel megáll. Majd nyomja meg a "◀◀" gombot, ekkor a készülék a felvételt képenként játssza le visszafelé.

# *4.6. Videojel-vesztés*

A képernyőn egy "X" jel jelenik meg, ha a video bemenet nem megfelelően van csatlakoztatva.

# *4.7. Billentyűzár*

Nyomja meg egyszerre a MENU és az ENTER gombot, a képernyőn a "KEYLOCK" felirat jelenik meg és a készülék lezárt állapotban lesz.

Nyomja meg ismét egyszerre a MENU és az ENTER gombot, a képernyőn az "UNKEYLOCK" felirat jelenik meg és a billentyűzár feloldódik.

# **5. Hibalehetőségek megoldása és függelék**

# *5.1. Hibalehetőségek megoldása*

Előfordulhatnak olyan kis működési hibák, amelyek nem komolyak és könnyen ki lehet őket javítani. Az alábbi táblázatban néhány tipikus hibát és megoldásukat találja. Nézze meg őket, mielőtt a DQR telepítőjét hívja:

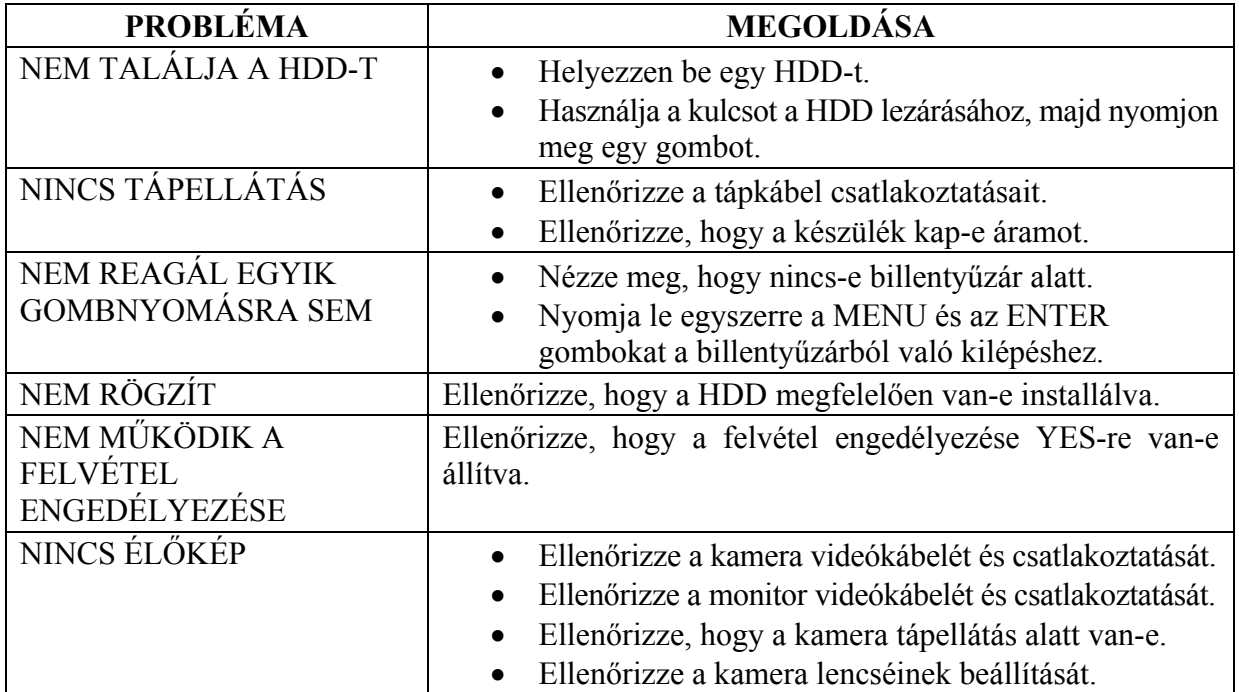

# *5.2. Kompatibilis merevlemez-típusok*

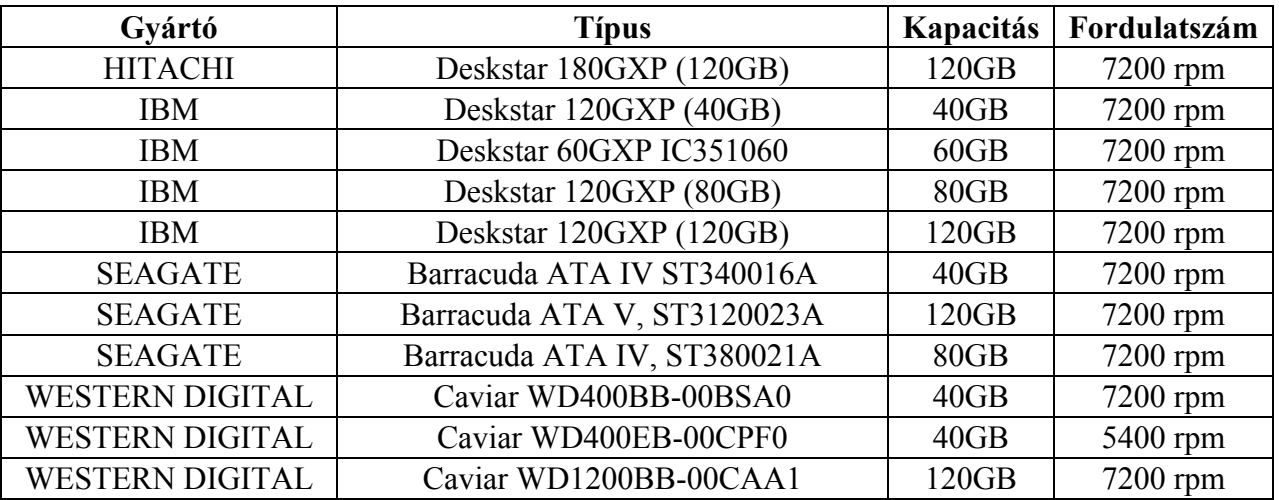

1-es megjegyzés: a fenti gyártók ilyen típusú HDD-inek tesztelése során megállapítottuk, hogy kompatibilisek ezzel a készülékkel. Ne használjon olyan HDD-t, ami nincs rajta ezen a listán. 2-es megjegyzés: ajánljuk, hogy 7200-nál kisebb, vagy egyenlő fordulatszámot használjon. 3-as megjegyzés: várjon 60 másodpercet a tápfeszültség kikapcsolása után, és csak akkor vegye ki a HDD-t a meghajtóból. Ez a művelet óvja a HDD-t, és meghosszabbítja működési idejét.

**MASCO Biztonságtechnikai és Nyílászáró Automatizálási Kereskedelmi Kft. 1045 Budapest, Madridi út 2.** 

# **SZÓTÁR**

**Áramfelvétel:** az az áramerősség, amire egy elektronikus eszköznek a működése során stabil működéshez szüksége van, a tápegységek és az akkumulátorok méretezéséhez elengedhetetlen adat. A gyakorlatban kétféle áramfelvétellel számolunk, a nyugalmi és a riasztási áramfelvétellel.

**Quad:** olyan elektronikus eszköz, mely 4 kamera képét helyezi el egyszerre egymás mellett úgy, hogy minden kép két oldala érintkezik egy másik kép két oldalával.

**Riasztási idő:** az az időtartam, ameddig a vagyonvédelmi, tűzjelző stb. központ riasztási kimenetén feszültség mérhető vagy egy figyelmeztető jelzést adó egységben a beállított jelzési időtartam.

**Time lapse videomagnó:** olyan speciális videomagnó, mely akár 960 órányi videó felvételt is képes analóg módon rögzíteni egy hagyományos 120 perces szalagra. Minél hosszabb a rögzítési idő, annál nagyobbak a rögzített képkockák között eltelt idők.

**Videokamera:** az objektív által alkotott képet elektronikus jelekké átalakító eszköz, néha mikrofonnal egybeépítve.

*A szakszerűtlen telepítésből és a nem rendeltetésszerű használatból eredő károkért a MASCO Kft. nem vállal felelősséget.*